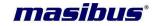

# <u>User's Manual</u>

# **GPS***mas*TER CLOCK

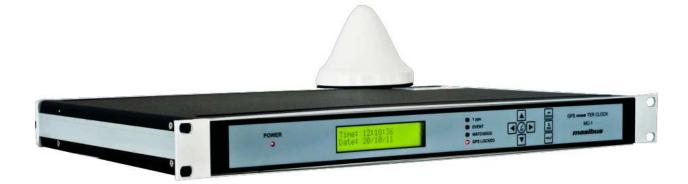

# Masibus Automation And Instrumentation Pvt. Ltd.

B/30, GIDC Electronics Estate, Sector-25, Gandhinagar-382044, Gujarat, India ☎ +91 79 23287275-79 善 +91 79 23287281-82 Email: support@masibus.com Web: <u>www.masibus.com</u>

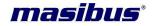

# LIMITED WARRANTY

Masibus Automation and Instrumentation Pvt. Ltd. Provides limited warranty for its manufactured product against the defects in material shipped, workmanship under normal use and service for the period of 12 months or as per the warranty period terms agreed, from the date of shipment of product. This warranty shall not apply if the product is used contrary to the instructions in its manual or is otherwise subject to misuse, abnormal operations, accident, lightning or transient surges, repairs or modifications not performed by Masibus Automation and Instrumentation Pvt. Ltd.

Necessary items packed with GPS Master Clock such as antenna, lightening arrestor, antenna line amplifier and other accessories are also provided with limited warranty of 12 months from the date of shipment.

Masibus Automation and Instrumentation Pvt. Ltd. Obligation under this warranty are limited to infactory service and repair, of the product or the component thereof, which is found to be defective. If the defect for which Masibus Automation and Instrumentation Pvt. Ltd. Is found not responsible for the defect or the cause of defect in product, the service or repair will be done on the charge basis.

For warranty service or repair, products if returned to a service facility at Masibus Head Office, buyer shall prepay all shipping charges to Masibus. Masibus highly recommends that prior to returning equipment for service work, our technical/Customer support department be contacted to provide trouble shooting assistance while the equipment is still installed.

EXCEPT FOR THE LIMITED WARRANTY STATED ABOVE, MASIBUS AUTOMATION AND INSTRUMENTATION PVT. LTD. DISCLAIMS ALL WARRANTIES OF ANY KIND WITH REGARD TO ITS PRODUCTS OR OTHER MATERIALS PROVIDED BY MASIBUS, INCLUDING WITHOUT LIMITATION ANY IMPLIED WARRANTY OR MERCHANTABILITY OR FITNESS FOR A PARTICULAR PURPOSE.

Masibus Automation and Instrumentation Pvt. Ltd. shall have no liability or responsibility to the original customer or any other party with respect to any liability, loss, or damage caused directly or indirectly by its product, material, or software sold or provided, replacement parts or units, or services provided, including but not limited to any interruption of service, excess charges resulting from malfunctions of hardware or software, loss of business or anticipatory profits resulting from the use or operation of the Masibus product or software, whatsoever or howsoever caused. In no event shall Masibus be liable for any direct, indirect, special or consequential damages whether the claims are grounded in contract, tort (including negligence), or strict liability.

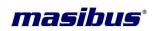

# Contents

| 1. | 1.1 S         | andard   | PS Master Clock model MC-1-U<br>Items<br>tems  | 80  |
|----|---------------|----------|------------------------------------------------|-----|
| 2. | Introd        | luction. |                                                | 09  |
| 3. | GPS I         | Fundam   | entals                                         | 10  |
| 4. |               |          | ation<br>al Dimensions Layout                  |     |
|    |               |          |                                                |     |
| 5. | Unit F<br>5.1 |          | d Rear panel Description                       |     |
|    | 5.1<br>5.2    |          | laster Clock Front Panel                       |     |
|    | -             |          |                                                |     |
| 6. |               |          | Clock model MC-1-U Installation                |     |
|    | 6.1           |          | ntenna Installation                            |     |
|    |               | 6.1.1    | GPS Antenna Installation                       |     |
|    |               | 6.1.2    | Mounting the Antenna                           |     |
|    |               | 6.1.3    | Verifying Antenna and Cable Operation          |     |
|    |               |          | 6.1.3.1 Checking the Antenna Voltage           |     |
|    |               |          | 6.1.3.2 Power Supply Check                     |     |
|    |               |          | 6.1.3.3 Checking the Antenna Resistance        |     |
|    |               | 6.1.4    | Antenna Surge Suppressor                       |     |
|    |               | 6.1.5    | Technical Details on GPS Antennas and Cable    | .28 |
|    | 6.2           | Unit Ins | stallation                                     | .29 |
|    | 6.3           | Wiring   | Diagram                                        | 30  |
| 7. | Hardy         | vare Jur | nper Setting                                   | .31 |
|    | 7.1           |          | Contact Output Configurations                  |     |
|    |               | 7.1.1    | POWER relay contacts                           |     |
|    |               | 7.1.2    | GPS LOST relay contacts                        |     |
|    |               | 7.1.3    | WATCHDOG relay contacts                        |     |
|    | 7.2           |          | terminal RS232 / RS485 Output Configurations   |     |
|    | 7.3           |          | terminal RS232 / RS485 Output Configurations   |     |
|    | 7.5           | 001012   |                                                | .04 |
| 8. | GPS I         | Master C | Clock model MC-1-U Power ON                    | 35  |
|    | 8.1           | Receiv   | er Boot-up mode                                | 35  |
|    | 8.2           | Battery  | Backup RTC and GPS receiver RAM Configurations | 36  |
|    | 8.3           | Startup  | Operation                                      | .36 |
|    | 8.4           | Basic N  | Normal Run Mode Operation                      | 38  |
| 9. | Unit S        | Setup Co | onfiguration                                   | .40 |
| 10 | . Serial      | Comm     | unication and Configuration                    | .43 |
|    | 10.1          |          | Port Setup and Serial Cable Configuration      |     |
|    | 10.2          |          | uration Commands                               |     |
|    |               | -        | General Commands                               |     |
|    |               |          | Communication Commands                         |     |

| 1odel: MC-1-U  |                |                      |                                    | masibus |
|----------------|----------------|----------------------|------------------------------------|---------|
| oc. Ref. no. : | m05/om/201     |                      |                                    |         |
| sue no. :08    |                |                      |                                    |         |
|                |                |                      | mmands                             |         |
|                |                |                      | ters Commands                      |         |
|                |                |                      | ame Command                        |         |
|                |                |                      |                                    |         |
|                |                |                      | mmand                              |         |
|                |                |                      | mand                               |         |
|                |                | -                    | ommand                             |         |
|                |                |                      | and                                |         |
|                |                |                      | gation Delay command               |         |
|                | 10.2.12 Manu   | ual Time Setting     | command                            |         |
|                | 10.2.13 Exam   | nple to illustrate u | unit commands                      | 59      |
| 11. Timir      | ng Outputs – S | Serial, IRIG-B / II  | EEE 1344, NTP                      | 62      |
| 11.1           |                |                      |                                    |         |
|                |                |                      | ne frame output                    |         |
|                | 11.1.2 T-Foi   | ormat Time frame     | output                             |         |
|                | 11.1.3 NGT     | S Time frame ou      | tput                               | 63      |
| 11.2           | Timing Outpu   | ut – IRIG-B/ IEEE    | 1344 C37.118-2005                  |         |
|                | 11.2.1 Introd  | duction              |                                    | 64      |
|                | 11.2.2 Time    | e Code Output        |                                    | 64      |
|                | 11.2.          | .2.1 Standard I      | RIG-B Output                       | 65      |
|                | 11.2.          | .2.2 Abstract o      | f IRIG-B Time Code                 | 65      |
|                | 11.2.          | .2.3 IRIG-BAN        | 1 & IRIG-B DCLS signals            | 65      |
|                | 11.2.          |                      | EE 1344 Extension                  |         |
|                | 11.2.          | .2.5 Generated       | I IRIG-B Time Codes                | 67      |
|                | 11.2.          | .2.6 Selection/      | configuration of IRIG-B Time Codes | 67      |
|                | 11.2.          | .2.7 Connectin       | g IRIG-B Time Code                 |         |
|                |                | 11.2.2.7.1           | Connecting IRIG-B DCLS             |         |
|                |                | 11.2.2.7.2           | Connecting IRIG-B AM               | 69      |
| 11.3           | Timing Outpu   | ut – NTP             | -                                  | 69      |
|                | 11.3.1 NTP     | Introduction         |                                    |         |
|                | 11.3.2 GPS     | Master Clock N       | ГР Output                          | 70      |
|                | 11.3.3 NTP     | Client Synchroni     | zation                             | 71      |
|                | 11.3.4 NTP     | Hierarchical Tim     | e Distribution                     | 72      |
| 12 Relay       | and Pulse Or   | utputs               |                                    | 75      |
| 12.1           |                |                      |                                    |         |
| 12.2           | •              |                      |                                    |         |
|                |                |                      |                                    |         |
|                |                | -                    | PH)                                |         |
|                |                |                      | outs (Programmable Pulse Outputs)  |         |
| 13 Ethor       | net Communi    | ications: Tolnet     | SNMP                               | 77      |
| 13.1           |                |                      | SINIF                              |         |
| 13.2           |                |                      |                                    |         |
| 10.2           |                |                      |                                    |         |
|                |                | •                    |                                    |         |
|                |                |                      |                                    |         |
|                |                | •                    |                                    |         |

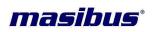

| 14. Holdover Mode                                | lssue<br>85 |
|--------------------------------------------------|-------------|
|                                                  |             |
| 15. Options.<br>15.1 Optional Input Power Supply |             |
| 15.1.1 Option 1: AC/DC Power Input               | 86          |
| 15.1.2 Option 2: DC Power Input                  |             |
| 16. Appendix List                                | 87          |
| 17. Troubleshooting                              | 88          |
| 18. Abbreviations                                |             |

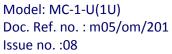

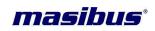

# **List of Figures**

| 3.1  | The Basis of GPS                                      | .10  |
|------|-------------------------------------------------------|------|
| 4.1  | GPS Master Clock Model MC-1-U Model                   | 12   |
| 4.2  | GPS Master Clock Model MC-1-U Mechanical Dimensions   | . 17 |
| 5.1  | GPS Master Clock Model MC-1-U Front Panel Description | 18   |
| 5.2  | GPS Master Clock Model MC-1-U Rear Panel Description  | . 19 |
| 5.3  | Power supply terminal                                 | . 19 |
| 5.4  | Relay and Standard Event terminal                     |      |
| 5.5  | Additional Events terminal                            | .20  |
| 5.6  | GPS Ethernet NTP terminal                             | .20  |
| 5.7  | 1PPS BNC terminal                                     | 21   |
| 5.8  | IRIG-TTL, AM BNC terminal                             | . 21 |
| 5.9  | COM1 terminal                                         | .21  |
| 5.10 | COM2 terminal                                         | .22  |
| 5.11 | GPS Antenna terminal                                  | .22  |
| 6.1  | Antenna Mounting                                      | 25   |
| 6.2  | Antenna Mounting with Lightening Arrestor             | . 25 |
| 6.3  | GPS Master Clock Model MC-1-U Wiring Diagram          | . 30 |
| 7.1  | GPS Master Clock Model MC-1-U Main board (Top View)   |      |
| 9.1  | Front Panel Keypad Layout                             | .40  |
| 10.1 | Path of HyperTerminal                                 | .43  |
| 10.2 | HyperTerminal View                                    | .44  |
| 10.3 | COM 2 terminal Cable Connections                      | .44  |
| 10.4 | LCD Display - COM port Settings of GPS Master Clock   | 45   |
| 10.5 | HyperTerminal Configuration                           | 45   |
| 10.6 | Default NGTS Time frame on Hyper Terminal Screen      | . 45 |
| 10.7 | Serial Message – Configuration Menu                   |      |
| 10.8 | Serial Message - Help Menu                            | . 48 |
| 10.9 | HyperTerminal communication settings                  |      |
| 11.1 | IRIG-B waveforms                                      |      |
| 11.2 | NTP frame format                                      |      |
| 11.3 | NTP Time distribution in Hierarchical Arrangement     | .72  |

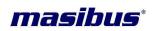

# **List of Tables**

| 5.1  | GPS Master Clock Model MC-1-U Front Panel Key Definitions | 19 |
|------|-----------------------------------------------------------|----|
| 6.1  | Antenna Mounting                                          | 29 |
| 7.1  | Power Relay Configuration                                 |    |
| 7.2  | GPS LOST Relay Configuration                              |    |
| 7.3  | WATCHDOG Relay Configuration                              |    |
| 7.4  | COM1 terminal RS-232/RS-485 Configuration                 | 34 |
| 7.5  | COM2 terminal RS-232/RS-485 Configuration                 |    |
| 9.1  | Keypad Function                                           |    |
| 10.1 | SNMP Default Command Parameters                           | 56 |
| 10.2 | Default Command Parameters                                |    |
| 11.1 | NMEA-0183 Time string format                              | 62 |
| 11.2 | T-format Time string format                               |    |
| 11.3 | NGTS Time string format                                   |    |
| 11.4 | Assignment of CF Segment for IEEE 1344(C37.117-2005)      | 66 |
| 12.1 | Relay Contact Status Chart during Operation               | 75 |
| 13.1 | Configurable Parameters through Telnet                    | 77 |

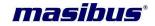

# 1. Unpacking GPS Master Clock Model MC-1-U

# 1.1 Standard Items

GPS Master Clock device model MC-1-U model is shipped with below standard items.

- GPS Master Clock model MC-1-U unit
- Antenna Cable RG6/RG8 as per specified cable length in Customer Order / quote.
- GPS Antenna and Antenna Clamp integrated
- 2 meters RG58 BNC Cable Qty: 2
- 2 meters RJ45 Ethernet Cable Qty: 1
- 2 meters RS-232 GPS Configuration Cable Qty: 1
- Documents User Manual and supporting Appendix manuals, Test Report, Test Certificates(On Customer Request only)
- CD for Masibus NTP Utility Software Qty: 1

**NOTE:** Antenna Cable type (RG6 / RG8) and antenna cable length (15 meters / 30 meters / 50 meters / customized) is shipped only as per customer order. RG8 cable is provided if antenna cable length requirement is more than 50 meters.

# 1.2 Optional Items

GPS Master Clock device model MC-1-U model can also be shipped with below optional items only as per customer order.

- Unit Power Supply Cord
- Antenna Cable type and Antenna Cable length
- Lightening Arrestor
- In-Line Antenna Amplifier
- Antenna Splitter
- Antenna holding Mast (of specified length) and its holding clamps
- Antenna Cable GI Conduit

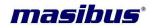

# 2. Introduction

*masibus* GPS Master Clock model MC-1-U has been developed to address key power and process industry timing requirements. Whether it's the monitor, control or analysis of the power system, GPS Master Clock Model MC-1-U is the cost-effective GPS time synchronization solution.

To begin with, GPS Master Clock model MC-1-U offers precise timing accuracy using GPS satellites; it generates accurate output pulses and time codes in multiple formats. It's necessary every time to Lock GPS once after power ON in order to ensure the better accuracy.

GPS Master Clock Model MC-1-U synchronizes a wide variety of microprocessor-based power system equipment including: SCADA systems, remote terminal units (RTUs), protection relays, sequence of event recorders, digital fault recorders, tariff meters, Slave Display Units, Data Loggers and other Intelligent Electronic Devices (IEDs). Being a Field programmable device using HyperTerminal, a very common application in Windows or 8 key Keypad provided on the front panel, GPS Master Clock Model MC-1-U allows the user to alter the settings or choose from Time codes. The serial port COM2 (RS232/RS485 Factory configurable) is provided for that purpose. Each output can feed directly to different areas through electrically isolated ports which ensure reliable operation in a harsh substation environment.

GPS Master Clock Model MC-1-U generates a wide range of timing signals via Sevenoutput ports. Standard configurations of GPS Master Clock Model MC-1-U is equipped with two serial ports, a 1PPS Port, 1 IRIG-B TTL / IEEE 1344 (field configurable)and three PFC relay outputs for POWER, WATCHDOG, GPS LOST alarm and standard PMOS relay based pulse output of PPM/PPH or RTC ON event. GPS Master Clock Model MC-1-U is available with optional feature outputs such as NTP/SNTP, 4 additional PMOS relay based pulse outputs each configurable from a second to a day period time, IRIG-B127 / IEEE 1344/C37.118-2005 Amplitude modulated output (field configurable). Com1 Serial port provides NMEA-GPRMC format.Com2 serial port is configurable for either NGTS or T-format. Another fixed output provides a very accurate pulse per second with accuracy of (±500ns to UTC). Time synchronization protocol (NTP) standard as Server mode is implemented in GPS Master Clock Model MC-1-Uto provide time synchronization to different network Clients which are supporting NTP protocols (NTPv3, SNTP).

GPS Master Clock Model MC-1-U units feature a front panel display, giving both installation teams and users visual feedback about the time data being generated on the outputs. LED indicators provide "at a glance" status information.

The optimized Receiver/Antenna system employed in GPS Master Clock Model MC-1-U provides time information from the GPS satellite constellation. Dynamic T-RAIM processing is used to eliminate any aberrant satellite signals from the timing solution. The result is timing precision on all outputs with accuracy similar to that normally seen only in laboratory instruments.

GPS Master Clock Model MC-1-U unit is Rack Mount and its mechanical dimensions are482.6(W) x 44(H) x 324(D) mm (IP 20 Enclosure). It is supplied complete with all hardware and software required for the installation, including the Antenna, Antenna mounting kit, 10 meters Antenna cable, 3 meters RS-232 cable and 10 meters RG58 Co-axial cable. (Depends upon commercial terms & condition)

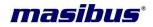

# 3. GPS Fundamentals

GPS Master Clock Model MC-1-U device is a GPS/GNSS based receiver clock device which provides accurate time output with 1PPS signal. Satellite Navigation system is a system of satellites that provide autonomous geo-spatial positioning with global coverage. It allows small electronic receivers to determine their location (longitude, latitude, and altitude) to high precision (within a few meters) using time signals transmitted along a line of sight by radio from satellites. GNSS is a satellite navigation system that is used multiple navigation systems mainly GPS and GLONASS. GNSS also include satellite navigation systems of SBAS, QZSS, Galileo systems etc.

GPS satellite navigation system is maintained by United States of America since 1994 which consists of at-least 24 operational satellites out of 32 satellites in six orbital planes orbiting at an altitude of approximately 20,200 km. In typical GPS operation, four or more satellites must be visible to obtain an accurate result. Satellite-based navigation systems use a version of triangulation to locate the user, through calculations involving information from a number of satellites.

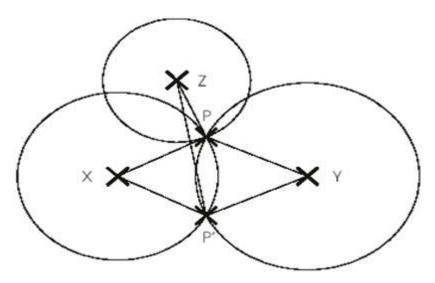

Figure 3.1: The Basis of GPS

If one considers Figure 1 which shows a flat plane. X and Y are two known fixed points on the plane. P is an unknown point. If the distances PX and PY can be measured, then the position of point P can be calculated. Actually there is an ambiguity in that point P' would also fit the measurements. This can be resolved if the position of a third fixed point Z is known since PZ is different to P'Z. This can be summed up by saying that the unknown point P lies at the intersection of three circles based on the known points X, Y and Z.

When the plane becomes three dimensional spaces, the circles become spheres. The intersection of two sphere is a circle, and the intersection of three spheres is a pair of points analogous to the points P and P' of the flat plane case. As for the flat plane case a measurement from an extra fixed point is required to absolutely resolve the ambiguity, although in many cases the ambiguous point would be below the surface of the world. Thus to achieve the objective, GPS must provide accurate measurement of distance from the unknown location of the receiver to 4 known points.

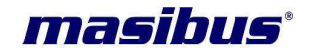

GLONASS based satellite navigation system is maintained by Russia, a fully functional navigation constellation in 1995. After the collapse of the Soviet Union, it fell into disrepair, leading to gaps in coverage and only partial availability. It was recovered and fully restored in 2011. It provides an alternative to Global Positioning System (GPS) and is the second alternative navigational system in operation with global coverage and of comparable precision.

A fully operational GLONASS constellation consists of 24 satellites, with 21 used for transmitting signals and three for in-orbit spares, deployed in three orbital planes. The three orbital planes' ascending nodes are separated by 120° with each plane containing eight equally spaced satellites. The orbits are roughly circular, with an inclination of about 64.8°, and orbit the Earth at an altitude of 19,100 km, which yields an orbital period of approximately 11 hours, 15 minutes. The overall arrangement is such that, if the constellation is fully populated, a minimum of 5 satellites are in view from any given point at any given time. This guarantees for continuous and global navigation for users world-wide.

A characteristic of the GLONASS constellation is that any given satellite only passes over the exact same spot on the Earth every eighth sidereal day (1 sidereal day = 23 hours, 56 minutes, 4.0916 seconds). However, as each orbit plane contains eight satellites, a satellite will pass the same place every sidereal day. For comparison, each GPS satellite passes over the same spot once every sidereal day. So opposed to the GPS the ground-track of the GLONASS satellites do not repeat after one day. This avoids the resonance effects which makes station keeping of GPS satellites difficult and expensive.

In GPS navigation system, all satellites operates at same frequency at 1.57542 GHz (as L1 signal) and 1.2276 GHz (as L2 signal) using CDMA technique whereas GLONASS navigation system, all satellites operate on different frequencies using originally a 25-channel frequency FDMA technique spanning from 1602.5625 MHz to 1615.5 MHz, known as the L1 band.

As GNSS uses navigation satellite system of GPS, GLONASS and other available systems in space, GNSS receivers can easily observer 10 to 12 satellites at a time. As more number of satellites are visible, more accuracy in receivers output signals are achieved.

Each visible satellite broadcast two types of information in its message format i.e. Almanac and Ephemeris. Almanac data is course orbital parameters for all visible satellites. Each visible satellite broadcasts Almanac data for allvisible satellites. This Almanacdata is not very precise and is considered valid for up to several months. Ephemeris data by comparison is very precise orbital and clock correction for each visible satellite and is necessary for precise positioning. Each visible satellite broadcasts only its own Ephemeris data. The ephemeris is updated every 2 hours and is usually valid for 4 hours.

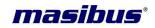

4. GPS Specification

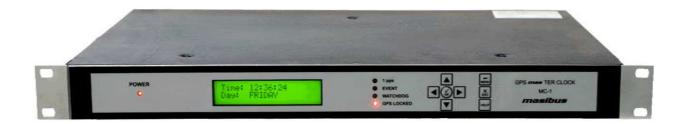

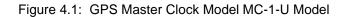

| Timing Accuracy<15 ns with GPS receiver (the receiver is<±0.1 ppm (OCXO) accuracy while GPS<±5.0 ppm (TCXO) accuracy while GPS<±5.0 ppm (TCXO) accuracy while GPS<10mts SEP (with Selective Availability  Receiver Input1575.42 MHz L1 C/A Code. |                                                                     |
|----------------------------------------------------------------------------------------------------|---------------------------------------------------------------------|
| RECEIVER<br>CHARACTERISTICSTracking<br>12 parallel channels.Acquisition Time<br>Hot Start : <5 s<br>Warm Start: <38 s<br>Cold Start : <45 s                                                                                                    | Is Unlock*<br>SA] Disabled).<br>SA] Disabled).<br>ss of backup time |

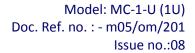

| masibus <sup>•</sup> |
|----------------------|
|----------------------|

|               | Pulse                                                                                                    |
|---------------|----------------------------------------------------------------------------------------------------|
|               | 1 PPS<br>Accuracy: ±500 ns Accuracy with GPS locked<br>Output: TTL into 250 Ω<br>Pulse Width: 200 (200 mS High & 800 mS Low signal)<br>Interface: BNC Female connector(Rear Panel)<br>No. of Ports: 1                                                                       |
|               | Alarms<br>Three Isolated Dry Contacts to 230 VAC / 24VDC, 10 A:<br>1. GPS Lost<br>2. Watchdog<br>3. Power Fail<br>Interface: 8-Way Terminal Strip                                                                                                    |
|               | Event/RTC ON<br>One Event per minute or per hour or RTC ON/OFF (Configurable)<br>Interface: 8-Way Terminal Strip (Rear Panel)<br>Event contact capacity: 350V DC, 120mA maximum                                                                                             |
| FIXED OUTPUTS | <ul> <li>IRIGB-TTL - DC Level Shift / IEEE 1344/C37.118-2005</li> <li>Format: IRIG-B(007) [IRIGB TTL] or IEEE 1344/C37.118-2005 (field selectable)</li> <li>Output: TTL into 50 Ω</li> <li>Interface: BNC Female connector (Rear Panel)</li> <li>No. of Ports: 1</li> </ul> |
|               | Serial<br>COM1<br>Protocol: NMEA-0183 (RMC)<br>Port Settings: 9600-8-N-1<br>Output: RS232/RS485** (Factory Configurable)<br>Interface: DB9 Female Connectors (Rear Panel)<br>No. of Ports: 1                                                                                |
|               | COM2<br>Protocol: NGTS/ T-Format<br>Port Settings: 4800/9600-7/8-N/E/O-1/2 (Configurable)<br>Output: RS232/RS485** (Factory Configurable)<br>Interface: DB9 Female Connectors (Rear Panel)<br>No. of Ports: 1                                                               |
|               | ** RS232 is factory set                                                                                                    |

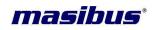

| E 11008          |                                                                                                    |
|------------------|----------------------------------------------------------------------------------------------------|
| OPTIONAL OUTPUTS | IRIGB-Modulated / IEEE 1344/C37.118-2005<br>Format: IRIG-B(127)or IEEE 1344/C37.118-2005 (field selectable)<br>Signal: 1 KHz AM Signal<br>Modulation Ratio: 3:1<br>Output: 3.3Vp- to 10Vp-p, into 100Ω<br>Interface: BNC Female connector (Rear Panel)<br>No. of Ports: 1<br>Ethernet Output<br>Time Synchronization protocols: NTP/SNTP Server<br>[Factory settable]<br>NTP: Network Time Protocol (Version 3)<br>RFC: RFC- 1119, RFC- 1305<br>SNTP: SimpleNetwork Time Protocol (Version 3)<br>Protocols: IPv4, SNMP v2, Telnet, TCP, UDP<br>RFC: RFC- 1361(SNTP)<br>Internet protocol: IPv4<br>Mode: Server<br>Time format: UTC<br>Network Interface:10/100 Mbps<br>Interface: RJ-45 Connector (Rear Panel)<br>No. of Ports: 2<br>Additional Event Outputs<br>Four independent configurable Event outputs<br>Configuration: Individual configurable time period and pulse ON time<br>through COM2<br>Time Period: 1 to 86400 seconds (24 Hr.) max<br>ON Time: min. 50 milliseconds and max 50% of period time set for<br>particular event<br>Event contact capacity: 350 VDC, 120mA maximum<br>Interface: 8-Way Terminal Strip (Rear Panel) |
| INTERFACE        | Display<br>2x20 LCD with Backlit, 85x19.8 mm with Backlight<br>Displayed data<br>Time of Day (HH:MM:SS)<br>Day of week<br>Day of Year<br>Date (DD/MM/YY)<br>Latitude, Longitude, Height<br>Number of satellites available<br>Data Format on COM2<br>Parameters of both serial ports<br>GPS status information                                                                                                    |

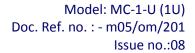

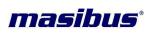

| Kev  | nad |
|------|-----|
| INCY | pau |

| KEY   | FUNCTION                                               |
|-------|--------------------------------------------------------|
| MENU  | For Entering into Configuration mode.                  |
| HELP  | To Display help about every parameter                  |
|       | configurations.                                        |
| OK    | To save the final Configurations.                      |
| ESC   | To come back into Run mode.                            |
| UP    | Scroll between various parameters in ascending         |
|       | order.                                                 |
| DOWN  | Scroll between various parameters in descending        |
|       | order.                                                 |
| LEFT  | To select various available options for the particular |
|       | parameter.                                             |
| RIGHT | To select various available options for the particular |
|       | parameter.                                             |

# Status LED

|              | Power: Red                                                                                               |  |  |
|--------------|----------------------------------------------------------------------------------------------------|--|--|
|              | 1 PPS : Red                                                                                              |  |  |
|              | Event : Red                                                                                              |  |  |
|              | Watchdog : Red                                                                                           |  |  |
|              | GPS Locked : Bi Color: Green(GPS LOCK) Red (GPS UNLOCK)                                                  |  |  |
|              | Programming                                                                                              |  |  |
|              | Using HyperTerminal in a local PC via COM2 or using Front Keypad                                         |  |  |
|              | Programmable parameters:                                                                                 |  |  |
|              | Global Time zone correction                                                                              |  |  |
|              | 12/24 Hrs Format of Time                                                                                 |  |  |
|              | COM2 serial port setting                                                                                 |  |  |
|              | COM2 data format selection (NGTS or T-FORMAT)                                                            |  |  |
|              | Duration of Programmable repetitive event generation output via dry                                      |  |  |
|              | contact (Per Minute or Hour).                                                                            |  |  |
|              | Password Protection                                                                                      |  |  |
|              | Network Settings:                                                                                        |  |  |
|              | IP address, Subnet mask, Gateway and SNMP Manager IP addresses configurable through Telnet remote login. |  |  |
|              | All network configurations are password protected.                                                       |  |  |
|              | AC: 90 to 264 V, 47-63 Hz                                                                                |  |  |
| POWER SUPPLY | <b>DC</b> : 125-300 V                                                                                    |  |  |
|              | Power Consumption: <15W Typical                                                                          |  |  |
| OPTIONAL     | <b>DC:</b> 18 – 72 V                                                                                     |  |  |
| POWER SUPPLY | Power Consumption: <15W                                                                                  |  |  |

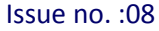

|                                        | 19" Rack Mountable                                                           |
|----------------------------------------|------------------------------------------------------------------------------|
| PHYSICAL                               | Width:482.6 mm (19")                                                         |
| DIMENSIONS                             | <b>Depth:</b> 324 mm (12.0079")                                              |
|                                        | <b>Height:</b> 1 U – 44 mm (3.46")                                           |
|                                        | Weight: 3 Kg (approx.)                                                       |
|                                        | Temperature                                                                  |
| ENVIRONMENT                            | Operating: 0° C to +55° C                                                    |
|                                        | Storage: -20° C to +80° C                                                    |
|                                        | Humidity                                                                     |
|                                        | 20 - 90%(Non-condensing)                                                     |
|                                        | RS232-to-RS485 Converter                                                     |
| EXTRA MODULES                          | LINE AMPLIFIER, SURGE ARRESTOR                                               |
|                                        | Time Distribution Rack (TDR-4)                                               |
| (OPTIONAL)                             | Time Signal Repeater (TSR-4)                                                 |
|                                        | Time Display Unit (TDU-64)                                                   |
|                                        | Netser (NGTS to NTP Convertor)                                               |
|                                        | Radiated Emission on mains port (RE) – CISPR 22                              |
|                                        | Electro Static Discharge – IEC 61000-4-2                                     |
|                                        | Radiated Susceptibility – IEC 61000-4-3                                      |
|                                        | Electrical Fast Transient – IEC 61000-4-4                                    |
|                                        | Surge - IEC 61000-4-5                                                        |
|                                        | Conducted Susceptibility - IEC 61000-4-6                                     |
|                                        | Power Frequency Magnetic Field – IEC 61000-4-8                               |
|                                        | High Frequency Disturbance – IEC 61000-4-10                                  |
| TYPE TEST                              | Voltage Dips & Interruption Test – IEC 61000-4-11                            |
|                                        | Damped Oscillatory Magnetic Field – IEC 61000-4-12                           |
|                                        | Vibration – IEC 68-2-6                                                       |
|                                        | Cold Test – IEC 60068-2-1:2007                                               |
|                                        | Shock Test – IEC 60255-21-2                                                  |
|                                        | Dry Heat – IEC 60068-2-2                                                     |
|                                        | Damp Heat Steady State Test - IEC 60068-2-30                                 |
|                                        | Di-electric Test, Vibration Test etc.                                        |
|                                        | Between primary terminals* and secondary terminals**:                        |
|                                        | At least 1500 V AC for 1 minute                                              |
|                                        |                                                                              |
|                                        | Between primary terminals* and grounding terminal:                           |
|                                        | At least 1500 V AC for 1 minute                                              |
|                                        |                                                                              |
| Isolation                              | Between grounding terminal and secondary terminals**:                        |
| (Withstanding                          | At least 1500 V AC for 1 minute                                              |
| voltage)                               |                                                                              |
| · · ·································· | Between secondary terminals**:                                               |
|                                        | At least 500 V AC for 1 minute                                               |
|                                        | * Primary terminals indicate power terminals and relay output terminals.     |
|                                        | ** Secondary terminals indicate Output Ports.                                |
|                                        | Insulation resistance: $20M\Omega$ or more at 500 V DC between power termina |
|                                        | and grounding terminal.                                                      |
|                                        | Note: No Isolation between IRIGB-TTL and PPS Output                          |
|                                        |                                                                              |

Page 16 of 94

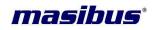

# 4.1 Mechanical Dimensions Layout

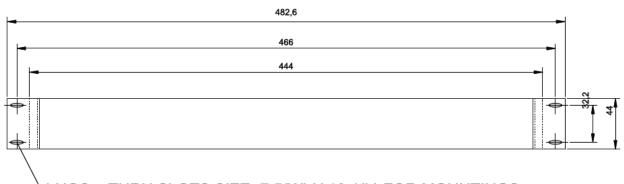

# 4 NOS. - THRU SLOTS SIZE- 7.5(W) X 10.4(L) FOR MOUNTINGS.

# FRONT VIEW

Figure 4.2: GPS Master Clock Model MC-1-U Mechanical Dimensions

**User's Manual** 

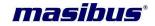

# 5. Unit Front and Rear Panel Description

This section provide description of GPS Master Clock Model MC-1-U unit front panel and back panel user applicable interface.

# 5.1 GPS Master Clock Model MC-1-U Front Panel

Below image shows GPS Master Clock Model MC-1-U model front panel. The front panel is equipped with 20 x 2 line LCD display, 4 LED status indicators, Power LED indicator and keypad interface.

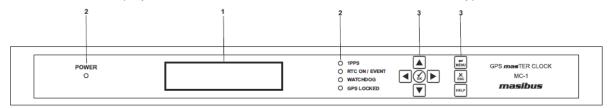

Figure 5.1: GPS Master Clock Model MC-1-U Front Panel Description

- <u>LCD Display</u>:GPS Master Clock Model MC-1-U model is equipped with 20 character x 2 line display. This displays various parameters such as Clock parameters (time, date, day of year, day of week), GPS LOCK/UNLOCK status, GPS satellites data (latitude, longitude, antenna height, total number of satellites available), Keypad configurable parameters etc
- <u>LED status Indicators</u>: There are total 5 LED indicators including power led indication and four other status indicators.
  - POWER: This LED illumination is RED color. This LED indicates the presence of power to unit.
  - IPPS: This LED indicates the presence of 1PPS signal from GPS receiver module. It blinks at every one second. The illumination is of RED color.
  - RTC ON / EVENT: This LED illumination is RED color. This LED indication functionality depends on the type of feature available with ordered GPS Master Clock Model MC-1-U device.
    - If the customer has ordered unit with EVENT output, this LED illuminates as per the configured Standard Event period. If the configuration of EVENT output is PPM (Pulse per Minute), this LED blinks at every 1 minute with respect to time on LCD display and will remain ON for 1 second. If the configuration of EVENT output is PPH (Pulse per Hour), this LED blinks at every 1 hour with respect to time on LCD display and will remain ON for 1 second. Configuration can be done through front panel keypad or through COM2 terminal on rear panel.
    - 2. If the customer has ordered unit with RTC ON feature, this LED will blink when there is no GPS signal present (in UNLOCK condition) and unit is running on its internal clock.
  - WATCHDOG: This LED illumination is RED color. This LED is ON when the unit becomes unhealthy due to GPS receiver module failure or internal failure.
  - GPSLOCKED: This LED illuminates GREEN color if the GPS satellites signal are available and GPS is LOCKED otherwise LED illuminates RED colorif no GPS satellites are available.
- 3. <u>KEYPAD</u>:GPS Master Clock Model MC-1-U device is equipped with keypad buttons to configure various parameters of Unit. Functionality/usage of each key is described below:

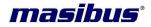

|          | KEY   | FUNCTION                                                          |  |  |
|----------|-------|-------------------------------------------------------------------|--|--|
| MENU     | MENU  | To enter in Configuration mode.                                   |  |  |
| HELP     | HELP  | To Display help about every parameter configurations.             |  |  |
| ОК ОК    | ОК    | To save the final configurations changes done.                    |  |  |
| X<br>ESC | ESC   | To come back into Run mode.                                       |  |  |
|          | UP    | Scroll between various parameters in ascending order.             |  |  |
|          | DOWN  | Scroll between various parameters in descending order.            |  |  |
|          | LEFT  | To select various available options for the particular parameter. |  |  |
|          | RIGHT | To select various available options for the particular parameter. |  |  |

Table 5.1: GPS Master Clock Model MC-1-U Front Panel Key Definitions

# 5.2 GPS Master Clock Model MC-1-U Rear Panel

Below figure 5.2 shows GPS Master Clock Model MC-1-U model rear panel.

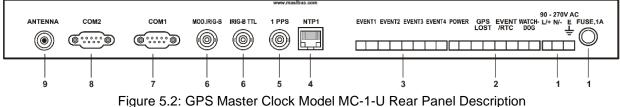

Figure 5.2. GFS Master Clock Model MC-1-0 Real Faller Description

Various outputs of GPS Master Clock Model MC-1-U device is provided at rear panel of unit. Below is the description of all possible outputs as per GPS Master Clock Model MC-1-U configurations with 1 NTP, 1 IRIG-B AM output and 4 additional pulse outputs. There may be other optional outputs present (as per ordered configuration) apart from standard outputs.

# 1. <u>Power Input and Fuse Connector</u>:

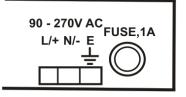

Figure 5.3: Power supply terminal

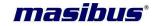

# 2. <u>Relay and Event contacts</u>:

GPS Master Clock Model MC-1-U provide three relay outputs for Power, Watchdog and GPS LOST alarm and OptoMOS pulse output through 8 pin female connector. Factory set Relay contact provided on rear panel connector are C-NO terminals.

| POWER |  | - | PS<br>DST | EVENT<br>/RTC |  | <br>WATCH-<br>DOG |  |
|-------|--|---|-----------|---------------|--|-------------------|--|
|       |  |   |           |               |  |                   |  |

Figure 5.4: Relay and Standard Event terminal

Please refer Relay output section 12.1 for various configurations.

#### 3. Additional Event outputs:

GPS Master Clock Model MC-1-U has the capability to provide multiple event outputs in addition to standard PPM/PPH event output. The single event output provides pulse at configured event interval with pre-configured pulse width. This pulse outputs are OptoMOS output (optically coupled solid state Relay output) provided through 8 pin female connector.

| EVENT1 | EVENT2 | EVENT3 | EVENT4 |
|--------|--------|--------|--------|
|        |        |        |        |

GPS Master Clock Model MC-1-U model is available with optional Additional Event Outputs.

#### 4. Ethernet Output Connector:

GPS Master Clock Model MC-1-U is equipped with 10/100 Mbps Ethernet output for NTP, SNMP and Telnet communication as shown in figure 5.6.

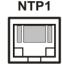

Figure 5.6: GPS Ethernet NTP terminal

GPS Master Clock Model MC-1-U model is available with max. 2 NTP optional outputs.

#### 5. <u>1PPS Connector</u>:

GPS Master Clock Model MC-1-U provides 1PPS output at TTL signal level through BNC connector on rear panel of unit as shown in figure 5.7.

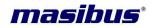

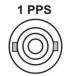

Figure 5.7: 1PPS BNC terminal

GPS Master Clock Model MC-1-U model is available with 1 x1PPS output as standard option.

# 6. IRIG-B output:

GPS Master Clock Model MC-1-U provides IRIG-B TTL / IEEE-1344 TTL and IRIG-B AM / IEEE 1344 AM output through their respective BNC connector on rear panel of unit as shown in figure 5.8.

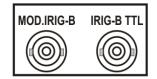

Figure 5.8: IRIG-TTL, AM BNC terminal

GPS Master Clock Model MC-1-U model is available with 1 x IRIG-B / IEEE 1344 TTL as standard option with 1 x IRIG-B / IEEE 1344 AM as an optional output.

# 7. <u>COM1 terminal</u>:

COM1 terminal on back plane is RS-232/RS-485 electrical standard DB-9 female connector as shown in figure 5.9.

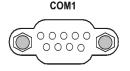

Figure 5.9: COM1 terminal

GPS Master Clock Model MC-1-U provides serial time frame NMEA format on its COM1 terminal. This terminal provides NMEA time output either in RS-232 electrical standard or RS-485 electrical standard as per specified during unit order. If nothing specified, the factory set settings of COM1 terminal is as per RS-232 electrical standard output.

If Configuration of COM1 terminal is as per RS-232 standard, cross cable (having connection on Pin2, 3 and Pin5) can be used to provide NMEA serial time frame to other peripherals. Pin 4 of COM1 connector is used to provide 1PPS signal in RS-232 format.

If Configuration of COM1 terminal is as per RS-485 standard, Pin 7 of DB-9 connector will act as D+ line and Pin 8 will be D- line.

# masibus

#### Model: MC-1-U(1U) Doc. Ref. no. : m05/om/201 Issue no. :08

GPS Master Clock Model MC-1-U model is available with 1 NMEA serial output as standard option.

# 8. COM2 terminal:

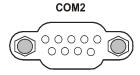

Figure 5.10: COM2 terminal

COM2 terminal on back plane is RS-232/RS-485 electrical standard DB-9 female connector as shown in figure 5.10. GPS Master Clock Model MC-1-U provides serial time frame T-format / NGTS format on its COM2 terminal and can also be used for GPS Master Clock Model MC-1-U configuration. This terminal connection will be as per RS-232 electrical standard or RS-485 electrical standard as per specified during unit order. If nothing specified, the factory set settings of COM2 terminal is as per RS-232 electrical standard output.

If Configuration of COM2 terminal is as per RS-232 standard, cross cable (having connection on Pin2, 3 and Pin5) can be used for configuration and to provide serial time frame to other peripherals. Pin 4 of COM2 connector is used to provide 1PPM signal in RS-232 format.

If Configuration of COM1 terminal is as per RS-485 standard, Pin 7 of DB-9 connector will act as D+ line and Pin 8 will be D- line.

# 9. <u>GPS Antenna connector</u>:

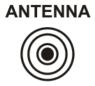

Figure 5.11: GPS Antenna terminal

GPS Master Clock Model MC-1-U device have a BNC female connector at its rear panel for connecting GPS antenna as shown in figure 5.11. This connector provides 5 VDC supply to antenna. Refer Antenna Installation section 6 for connecting GPS Antenna.

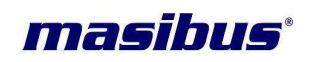

# 6. GPS Master Clock Model MC-1-U Installation

Before beginning with unit installation, please follow important safety statements for avoiding installation practices causing malfunctioning of the device as mentioned below.

|             | It is recommended to get the installation of this product to be done by<br>authorized service personnel of the manufacturing company or by the trained<br>and qualified operator in co-ordination with authorized service personnel of<br>the manufacturer company. |
|-------------|----------------------------------------------------------------------------------------------------|
| <b>_</b> •_ | Installation of the equipment is to be complied in accordance with local and national electrical codes.                                                                                                    |

| This equipment is sensitive to Electrostatic Discharge (ESD). Observe all ESD safeguards while using this equipment. |
|----------------------------------------------------------------------------------------------------|
|                                                                                                    |

| ^  | This equipment can be damaged if incorrect power source voltage is applied.                                  |
|----|----------------------------------------------------------------------------------------------------|
| 14 | This equipment can be damaged if power source is applied with incorrect polarity on its respective terminal. |
|    | Never plug unit power supply connector or power supply cables in terminal while main power source is ON.     |

| This equipment should be always used with earth grounded. Never defeat the ground connector or operate the equipment in the absence of suitable earth ground connection. |
|----------------------------------------------------------------------------------------------------|
|----------------------------------------------------------------------------------------------------|

| A | Never work on open unit when power of unit is ON. |
|---|---------------------------------------------------|
|   |                                                   |

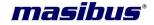

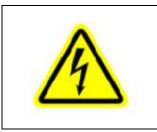

Unit is equipped with internal fuse. If it is blown Up or blowing again on its replacement, it is highly probable that either power source is incorrect or power source connection is improper.

Internal fuse should be only replaced with same fuse type and same fuse rating as supplied from manufacturer factory. Replacement of Fuse should be done in unit Power OFF condition only.

# 6.1 GPS Antenna Installation

#### GPS Antenna and Cable Information

GPS Master Clock Model MC-1-U comes complete with the necessary hardware to be able to receive GPS signals: 50-feet of RG-6 cable and a GPS antenna. The antenna cable is connected between the female N connector on the antenna and the female BNC connector at the rear panel of the clock.

This section should help you with installing the GPS antenna and antenna cable(s) and connecting them to the model MC-1-U series clocks. It should also be a source of information if you should need to troubleshoot the antenna cable system. These clocks achieve their accuracy. By comparing and adjusting the Internal clock signal to the incoming GPS signal.

# 6.1.1 GPS Antenna Installation

Refer steps for installation of GPS antenna and antenna cable as described below.

#### Selecting a GPS Antenna Site Outdoors

#### Select a site or antenna mounting position that...

- Is the highest point available
- Offers a full 360° view horizontally, to within 10° vertically of the horizon
- Is higher than neighboring buildings/obstructions
- Is protected from strong radio frequency (RF) and microwave transmissions
- Is set away from RF-reflective surfaces that cause multipath interference
- Is set 3 ft. (1 m) away from other GPS antennas

#### Avoid...

- Mounting the antenna between tall buildings or next to walls and equipment
- Cable type and cable length which runs from the antenna to the receiver that exceed the specified length
- Patching multiple cables together to make a single cable run
- Running the cable through bulkheads and alongside high-energy cables
- Crimping or damaging the cable

Blocked signals and multipath cancellation may significantly increase GPS signals acquisition time. Multipath Cancellation is caused by reflected signals that reach the antenna out of phase with the direct signal due to vertical reflective objects positioned to the side and above the antenna. To solve these problems, user must mount the antenna at least 1 meter away from and above the reflecting surface.

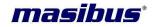

To properly receive GPS signals, the GPS antenna needs to be mounted clear of buildings as surrounding elements or heighted obstacles may block the GPS signals transmission done with the satellites. For complete antenna signals coverage, the antenna needs to have a clear view of the sky and if the antenna is mounted in a less favourable location, it may work however GPS antenna signals reception capability may be somewhat limited/deteriorated during certain hours of the day.

#### 6.1.2 Mounting the Antenna

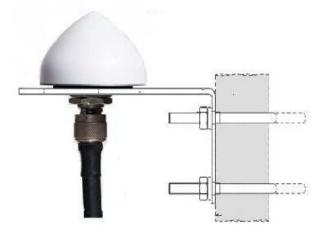

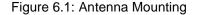

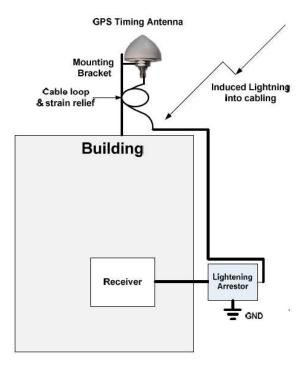

Figure 6.2: Antenna Mounting with Lightening Arrestor

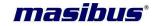

Mount the GPS antenna on an antenna mast (recommended) or on the peak of a building. The GPS antenna kit (P/N no.: m-MK-AMC-40-1) includes special mounting brackets. For the mast, use 1-inch (2.54-cm) diameter water pipe which is rigid enough to withstand high speed winds without flexing. The steps needed to assemble the kit are as follows (as per given figure):

- 1. Clamp the GPS antenna on the mounting bracket with a retaining nut.
- 2. Attach the mounting bracket to the pole (P/N: m-AR-01-01) using two guillotine-style U bolts and four hex nuts.
- 3. Connect the Type N male connector (antenna cable) to the antenna connector.
- 4. To ensure a trouble free installation the strain must be taken off the Cable by looping the cable.

|  | <ul> <li>Use GPS antenna cable supplied from factory or as per recommended in manual. If antenna cable other than recommended is to be used, contact Masibus Customer Service representative.</li> <li>Do not cut the antenna cable to shorter its length. Instead, bundle the excess cable to shorten antenna cable length.</li> <li>The model MC-1-U requires a 5 Volt-compatible antenna. Antennas not rated for 5 V will be damaged.</li> <li>Use a splitter to connect a single GPS antenna to multiple GPS Master Clock Model MC-1-U units. Avoid using BNC "T" connectors.</li> </ul> |
|--|----------------------------------------------------------------------------------------------------|
|--|----------------------------------------------------------------------------------------------------|

# **GPS-related Accessories**

The following options/accessories can be ordered:

- 1. Protect against lightning and field-induced electrical surges.
- 2. Connect multiple GPS Master Clock Model MC-1-U receivers to a single antenna.
- 3. Extend the range of the GPS antenna cable.

# 1. Lightning Arrestor

Lightning may damage GPS system components and receiving equipment, even without a direct hit, resulting in costly repairs and critical interruption of service. The lightning arrestor is designed to work in conjunction with a low-resistance, low-inductance ground to protect your GPS receiver and elements of the antenna system from lightning discharges and field-induced electrical surges. In-line lightning arrestors are mounted between the antenna and the point where the cable enters the building and require no additional power or wiring except the ground lead.

# 2. Antenna Splitter

An antenna splitter may be used to drive multiple GPS receivers using a single antenna. With built-in amplification to overcome splitter losses, the Active Splitters may be conveniently cascaded without adding separate amplifiers and bias-tees between splitters. Power is conveniently obtained from the GPS receiver(s) connected to the amplifier, eliminating the need for a separate dc power supply and wiring.

# 3. In-Line Antenna Amplifier

In-line amplifiers overcome signal attenuation in by amplifying the GPS signal. Use the in-line amplifier for cable runs of 100 to 200 meter. Please contact a masibus Sales Representative for information on how to extend the distance from the antenna to the receiver.

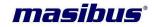

# 6.1.3 Verifying Antenna and Cable Operation

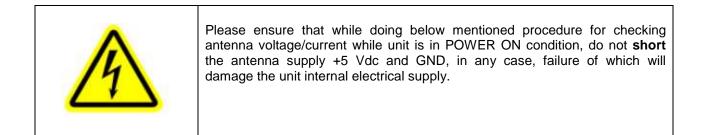

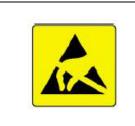

This equipment is sensitive to Electrostatic Discharge (ESD). Observe all ESD safeguards while using this equipment. Otherwise, there is danger that the unit may get damaged through ESD.

#### 6.1.3.1 Checking the Antenna Voltage

GPS Master Clock Model MC-1-U unit provides +5 Vdc to the GPS antenna though its Antenna connector on unit rear panel, which is carried through the antenna cable. Nominal antenna current is 10 mA. Check the voltage at the antenna connector on the unit rear panel antenna connector. Without the +5Vdc supply on antenna connector of unit, the antenna and GPS Master Clock Model MC-1-U will not synchronize with the GPS satellites signal and can generate an GPS UNLOCK alarm.

#### 6.1.3.2 Power Supply Check

The Antenna Voltage test (mentioned above in section6.1.3.1) actually tests the main power supply voltage for all models of GPS Master Clock Model MC-1-U's. This voltage should be between 4.9 and 5.1 Vdc.

#### 6.1.3.3 Checking the Antenna Resistance

Checking the internal resistance of the GPS antenna is not as useful as verifying the antenna current mentioned above in section 6.1.3.1. Antenna resistance measures several megohms with Multi-meter probes at one polarity and less so if you change the Multi-meter probe polarity.

#### 6.1.4 Antenna Surge Suppressor

If GPS Surge Suppressor kit is available with purchase order, user should mount it in line with the antenna cable. Additional information on grounding GPS antennas, and grounding in general, are available from masibus Customer Support division (Kit P/N :m-LA-01).

# 6.1.5 Technical Details on GPS Antennas and Cables

#### Antenna Cable

Length and Loss Considerations

#### Standard Antenna Cable

The standard antenna cable assembly included with GPS Master Clock Model MC-1-U is constructed using a 15-meters (50-foot) length of RG-6 type low-loss coaxial cable, terminated with male Type N connector and BNC male connector. Optional lengths of RG-6 coax are separately available for longer runs; see Table 4.2, Cable Data and Accessory Information.

#### Effects of Cable Parameters

To receive GPS signals and properly operate the clock, the type and length of the cable are important. Due to their effect on specific parameters described in the following paragraphs, any changes to the length and/or type of antenna cable should be made carefully. Damaged cables may also affect performance.

#### Cable Delay

The velocity factor and the physical length of the cable determine cable delay. User has to enter delay value according to antenna cable length.

For cable options, the delay is tabulated below. The formula for calculating cable delay is:

$$T = \lambda \frac{1}{CKv} + 1ns$$

Where:

T = Cable delay, in nanoseconds;  $\lambda$ = Cable length, in meters; C = Speed of light (3 \_ 108 meters per second); Kv = Nominal velocity of propagation (0.85).

One nanosecond is added to the calculated value to account for the length and velocity factor of the short connecting cable inside of the clock.

#### Attenuation

Attenuation depends upon the cable length, and the loss per unit length. The total attenuation must be limited to 30 dB (maximum) at the GPS L1 frequency of 1575.42 MHz

#### DC Resistance

The cross-sectional area and length of the conductors in the cable determine the dc resistance.Since power to the RF preamplifier in the antenna is supplied via the antenna cable, excessive dc resistance

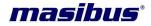

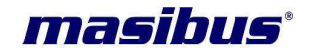

will degrade performance. Because of the above factors, changes to the length and/or type of antenna cable should be made carefully. Damaged cables may also affect performance.

#### Available Antenna Cables and Accessories for Longer Runs

*masibus* offers longer antenna cables for use with all models of clocks when the standard15 meters (50-foot) cable is inadequate. RG-6 cable runs up to 50 meter, RG-8 cable is available for 100 meters (328 foot) without the in-line preamplifier. *masibus* offers in-line amplifier, (P/N: m-LA-01) for long antenna cable requirement up to 200 meters (656 foot).

| Description                | Delay, ns | Signal Level, dB |
|----------------------------|-----------|------------------|
| 15-m (50-ft) cable, RG-6   | 60 ns     | 5dB              |
| 30-m (100-ft) cable, RG-6  | 120 ns    | 9dB              |
| 50-m (164-ft) cable, RG-6  | 200 ns    | 15dB             |
| 100-m (328-ft) cable, RG-8 | 393 ns    | 17dB             |

#### Table 6.1: Antenna Mounting

#### Connection to Antenna

The male Type N connector on one end of the antenna cable mates with the female Type N connector on the antenna.

#### Connection to GPS Master Clock

The male Type BNC connector on the opposite end of the antenna cable connects to the female Type BNC connector on the rear panel of the GPS Clock.

# 6.2 Unit Installation

After GPS Antenna installation is complete, GPS Master Clock Model MC-1-U unit can be installed as per below procedures.

- 1. It is necessary to provide correct power supply to unit as per specified order or as per power supply specification mentioned at the unit's rear panel.
- 2. Ensure that the power supply polarity connections are done as per mentioned Label on specific power supply connector terminal on rear panel.
- 3. It is recommended to not connect the NTP outputs in installation site ethernet network till proper network settings are done in unit.
- 4. It is recommended to first get the GPS Master Clock unit LOCK before using all outputs for time synchronization to client device in order to avoid time difference of GPS Master Clock w.r.t. UTC time due to GPS Master Clock POWER ON in Unlock conditions or battery discharged due to long period (as per section 8.2) of unit in Power OFF conditions.
- 5. After the power supply is connected properly, Power ON the unit. After unit is Power ON, there are specific messages displayed on the screen till the time and date are displayed on unit display screen. Refer section 8.3 for the Unit Power ON status.
- 6. At startup, the clock of unit in Unlock conditions may not be correct if the unit was in Power OFF condition for long duration. Refer section8.1 and 8.2.

- It is necessary to change the Ethernet addresses of unit NTP output ports individually (connecting NTP port directly with PC using Ethernet cable) before using GPS as NTP server. Refer section 13.1 and Appendix E.
- 8. User can configure other configurable parameters of GPS Master Clock Model MC-1-U using keypad and COM2 terminal serial communication as explained in section 9 and section respectively.
- 9. After unit settings and configuration is done, user should provide power restart to unit.
- 10. After unit Power ON, unit should be kept for warm up duration in LOCK condition.
- 11. Once unit is Power ON, it is necessary to keep the unit in warm up condition for minimum 1 hour in antenna LOCK condition for precise and accurate timing outputs during unit LOCK and Holdover conditions.

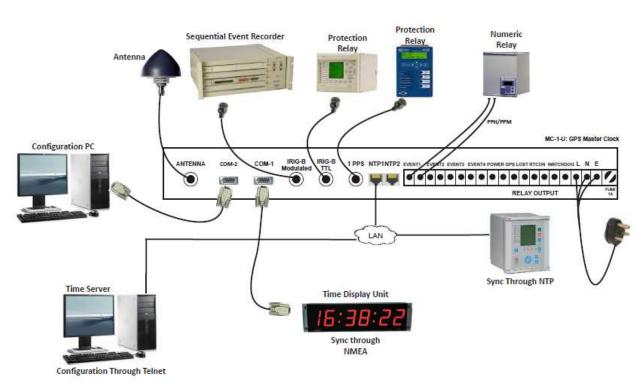

# 6.3 Wiring Diagram

Figure 6.3: GPS Master Clock Model MC-1-U Wiring Diagram

masibus

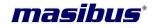

# 7. Hardware Jumper Setting

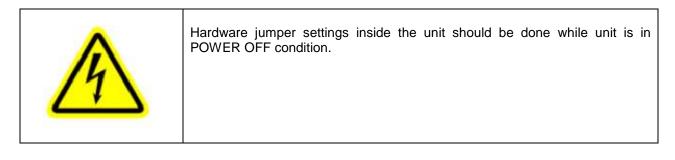

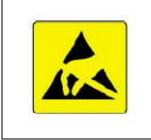

This equipment is sensitive to Electrostatic Discharge (ESD). Observe all ESD safeguards while using this equipment. Otherwise, there is danger that the unit may get damaged through ESD.

GPS Master Clock Model MC-1-U device comes with complete system configurations as per factory set settings and if any, as per specified ordered configurations. There are few output options available that can be changed by operator at its end i.e. Relay contacts configuration from C-NO to C-NC contacts and COM1, COM2 terminal RS-232 to RS-485 electrical configurations. However, it is recommended to change the hardware settings after contacting Masibus Customer Support department.

For changing above mentioned settings, jumpers are provided on the main card inside the unit. For changing any configuration, follow below procedure step by step.

- 1. Power OFF the unit from supply. Remove all the output connections / cables connected on the rear panel of GPS Master Clock Model MC-1-U unit.
- 2. If the unit is mounted inside the panel, please remove the unit from panel.
- 3. Open the top black cover of the unit by unscrewing screws on top cover. After removing the screws, remove the top cover.
- 4. Change the jumpers settings as described in respective applicable sections as explained.
- 5. After changes are done, please refit the top black cover with screws.
- 6. After restarting the unit on Power ON, user should take care about the cable connections done on rear panel connectors specifically about those whose output configurations have been changed through internal jumpers.

Below Figure shows the location of Jumpers CN20, CN22, CN23 for Relay contacts, CN12, CN13 for COM1 terminal and CN16, CN18 for COM2 terminal on the main card (front top view).

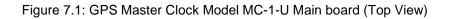

# 7.1. Relay Contact Output Configurations:

The factory default settings of Relay contacts for Power, Watchdog and GPS LOST alarm, available on rear panel of unit are as per C-NO contacts (if any special request is not provided for setting relay output contacts configuration). If required, operator can change the relay contact from C-NO to C-NC contact as explained in below details.

# 7.1.1. POWER relay contacts:

CN20 3-pin jumper on main card is used to change the relay contact for POWER relay contacts. Operator has to remove black jumper from its current position to required position as explained in below images. Refer below figure for C-NO jumper position configuration and C-NC jumper position configuration.

| C-NO Configuration: | C-NC Configuration: |  |
|---------------------|---------------------|--|
| NO                  | NO                  |  |
| C                   | C                   |  |
| NC                  | NC                  |  |

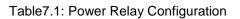

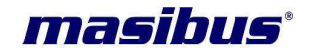

# 7.1.2. GPS LOST relay contacts:

CN22 3-pin jumper on main card is used to change the relay contact for GPS LOST relay contacts. Operator has to remove black jumper from its current position to required position as explained in below images.

Refer below figure for C-NO jumper position configuration and C-NC jumper position configuration.

| C-NO Configuration: | C-NC Configuration: |  |
|---------------------|---------------------|--|
| NO                  | NO                  |  |
| C                   | C                   |  |
| NC                  | NC                  |  |

Table7.2: GPS LOST Relay Configuration

#### 7.1.3. WATCHDOG relay contacts:

CN23 3-pin jumper on main card is used to change the relay contact for Watchdog relay contacts. Operator has to remove black jumper from its current position to required position as explained in below images.

Refer below figure for C-NO jumper position configuration and C-NC jumper position configuration.

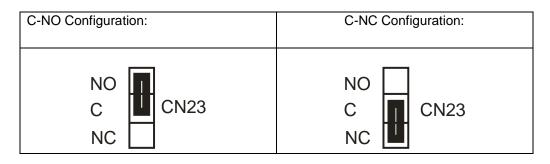

Table7.3: WATCHDOG Relay Configuration

# 7.2. COM1 terminal RS232 / RS485 output configurations:

COM1 terminal provides serial based NMEA time frame at every second once after unit boots. COM1 terminal can configured to provide NMEA time frame on RS-232 electrical standard or RS-485 electrical standard. A COM1 terminal is configured as RS-232 output as factory default. CN12 and CN13 jumpers on main board of unit are used to change the configuration between RS232 to RS485 standard. Please refer below table showing the jumpers position required for RS232 and RS485 configuration.

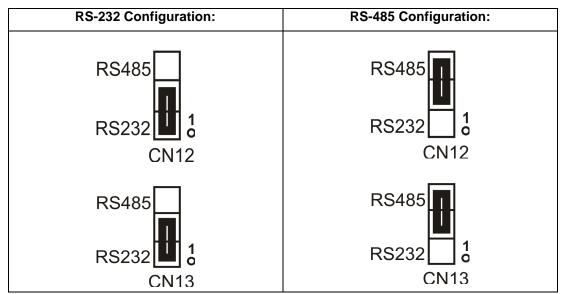

Table7.4: COM1 terminal RS-232/RS-485 Configuration

# 7.3. COM2 terminal RS232 / RS485 output configurations:

COM2 terminal provides serial based T-format, NGTS time frame at every minute once after unit boots. This terminal is also used for GPS configuration. COM2 terminal can be configured for RS-232 electrical standard or RS-485 electrical standard based communication. A COM2 terminal is configured as RS-232 output as factory default. CN16 and CN18 jumpers on main board of unit are used to change the configuration between RS232 to RS485 standard. Please refer below table showing the jumpers position required for RS232 and RS485 configuration.

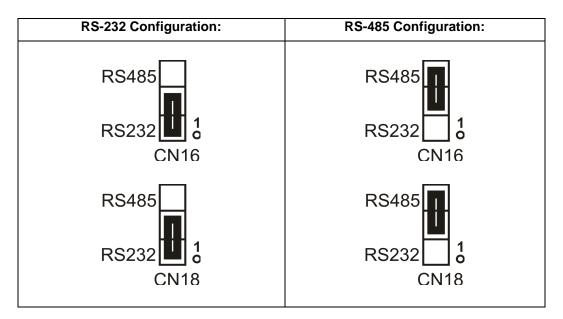

Table7.5: COM2 terminal RS-232/RS-485 Configuration

masibus

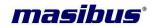

# 8. GPS Master Clock Model MC-1-U Power ON

# 8.1 Receiver Boot-up mode

When GPS Master Clock Model MC-1-U unit is power up, the time of unit depends on the GPS receiver RTC data. At every Power ON, unit is in UNLOCK mode initially. If GPS antenna is connected after Power ON or was already connected while powering up the unit, the time to getting unit LOCK depends on the duration for which the unit was in Power OFF condition. Also, if the unit was in UNLOCK condition during the normal operation of unit, the time taken by unit to get LOCK after antenna is connected depends on the duration for which unit was in UNLOCK condition.

Refer below explanation for time taken by unit to get LOCK after Power off or UNLOCK condition.

For a receiver to obtain a position fix, it must download the almanac and ephemeris information from the satellite through a satellite frame. The receiver must download almanac and ephemeris information to achieve a position fix. Depending on the parameters such as valid almanac, ephemeris data of previous visible satellites, last position of receiver and time stored, the boot process (Cold start / Warm start / Hot start) mode is determined.

**Cold start:** If the GPS receiver does not have any initial data regarding current almanac, ephemeris data (case when backup battery is discharged) or it has invalid data for almanac and ephemeris information, on boot up the receiver will enter in Cold start mode. In order to get current almanac data, GPS receiver should receive at least one satellite frame. Typically, TTFF (Time to First Fix) for position in Cold start is less than <45 seconds (when GPS Antenna is placed in open sky conditions without any obstacle interference)because each GPS receiver may take few seconds time to get initialized on boot up and as each satellite frame takes 30 seconds to transmit single frame.

Since each satellite transmits total 25 frames as satellite complete broadcast message, complete almanac data is transmitted by satellite in 12.5 minutes. So, in order to have very highly accurate position and time data, to reach 90% confidence level after acquiring complete almanac data from each satellite, Cold start for TTFF (Time to First Fix) can be < 15 minutes, it will acquire almanac and ephemeris data for visible satellites and thereafter receiver will enter in its normal operation mode. In this case, it is necessary that antenna should be located in open environment having no immediate obstacles.

If the device is moved to very far location in hundreds of kilometers from its last operation position and system is made ON, then receiver will try to identify visible satellites data and compare it with previously stored almanac data. If this does not match, receiver will start as in Cold start mode.

**Warm or Normal start:** In the warm start mode, when the receiver boots and if the information of current almanac satellite data, time which receiver knows is within 20 seconds from the satellite time, receiver position to within 100 kms but do not have ephemeris information or ephemeris information may be invalid, the receiver enters Warm start mode. Typically, time required for position fix in Warm mode is less than 38 seconds (when GPS Antenna is placed in open sky conditions without any obstacle interference) as each satellite transmits its ephemeris data at every 30 seconds.

If the receiver does not have valid almanac data, it enters the Cold start mode.

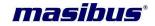

Hot start: When receiver boots up, if the information/data of current almanac, position, current time is stored and are valid, receiver enter Hot start mode and provides accurate time within few tens of seconds.

# 8.2 Battery Backup RTC and GPS receiver RAM Configurations:

Backup batteries are used to keep the RAM and the Real-Time Clock (RTC) in the receiver running even after unit Power OFF to retain setup and status information, Time, Date, Last Calculated Receiver Position, Almanac and Ephemeris information along with receiver specific parameters allowing resumption of GPS operation automatically once unit mains power is restored. In this "Warm Start" scenario when the unit power is restored, the receiver scans the RTC to check how much duration has elapsed since power was removed, calculates which satellites should be visible using the previous stored almanac information and then proceeds to develop fix information providing data.

The battery is a maintenance-free rechargeable Manganese lithium type. A built-in battery charging circuit is used when the unit is powered on, eliminating the need for maintenance.

# **Battery Specification:**

Manganese lithium, 3.6 volts, 17 mAh, Memory Retention Time: 15 days (approx.)

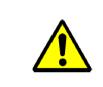

It is recommended that if GPS Master Clock Model MC-1-U unit was in Power off condition for the duration more than specified Memory retention time, user should allow to keep unit in Power ON condition for 72hours to charge the RTC backup battery to full level.

# Non Volatile Memory Configuration:

The GPS clock maintains its all configuration parameters internally in non-volatile memory, even when the power is off.

# 8.3 Startup Operation

Before powering up GPS Master Clock Model MC-1-U device, user has to ensure that power supply connections are done properly. When power is applied, below is basic start up sequence of GPS Master Clock Model MC-1-U Device.

- While GPS is in Power off, all the outputs are disabled.
- As soon as Power is applied, GPS Display and GPS POWER LED in "Red" color on front panel illuminates and as the GPS is in unlock condition at startup, GPS LOCKED LED illuminates in RED color.
- There is sequence of messages on LCD which are display one after another as mentioned below.

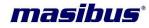

| Masibus Auto. &<br>Inst. Pvt. Ltd.     |
|----------------------------------------|
| Com 1: 9600-N-8-1<br>Com 2: 9600-N-8-1 |
| GPS masTER CLOCK                       |
| Connecting<br>Time: 14:32:01           |
| Date: 30/09/14                         |

- Few seconds after GPS unit is powered up, 1PPS LED will start flashing in RED color which indicates the Pulse per second output available.
- When the time gets displayed on unit display, all other outputs will become active.
- All messages showing unit LOCK/UNLOCK status, position information, day of year, day, COM2 terminal time frame format are displayed in rotation in last line of LCD.
- If unit was in Power OFF conditions for duration longer than required as per battery backup requirement (refer section 8.1 and 8.2), the time of GPS Master Clock Model MC-1-U device will get reset to default time (Time: 23:59:59 and Date: 21/8/99), in such case all outputs such as time on display, NTP, IRIG-B, serial time outputs, all event outputs will be according to the default time. The time will only be corrected after GPS Master Unit gets in LOCK condition after GPS antenna is connected to device.
- There are other 4 status LED's on front panel of GPS Master Clock Model MC-1-U device. When
  Power is applied to the device, GPS LOCKED indication illuminates in RED color. If GPS Antenna is
  connected, after few minutes, GPS will get Lock and will be indicated by GREEN indication on GPS
  LOCKED led. The time taken to get GPS lock will depend on start mode of GPS receiver whether
  GPS receiver is in Cold start or Warm Start or Hot start mode.
- GPS Master Clock Model MC-1-U device provides relay contacts on its terminal at back panel of unit for Power, GPS Lost and Watchdog output. Factory set configuration for relay contacts for all three mentioned outputs is C-NO terminal.
- After GPS Master Clock Model MC-1-U device is Power ON, Power relay output is energized.
- After time is displayed on device display, watchdog relay contact gets energized after 5 to 6 seconds. Watchdog relay status indicates the healthy functionality of unit. If unit becomes unhealthy, the watchdog relay output will be off after few seconds and watchdog LED in front panel will be ON. It will maintain its output status till the unit regains its healthy status.
- If GPS Master Clock Model MC-1-U is in LOCK condition, GPS LOST relay will be in energized condition and GPS LOCK led on front panel will be ON.
- All other event outputs including standard event output and additional event outputs (optional) are ON as per respective event time configured. Standard event output is configured at every 1 minute event and 1 sec event ON period.
- Factory set setting of all additional event outputs (optional) are set as 60 seconds event time with 50 milliseconds event ON period.

- Time and date displayed on unit will be in I.S.T. format (UTC + 5:30 hrs)- Indian Standard Time format and all other parameters such as gps lock status, gps parameters and other will be display in sequence at 10 seconds interval.
- Once unit is Power up and time is displayed, unit will start transmitting serial NMEA frame on COM1 terminal located at back panel of unit. NMEA output communication settings will be at 9600, 8, N, 1.
   NTP outputs will be at configured factory set factory IP address and will be active once NTP client request are received on particular NTP port. IRIG-TTL output will be at TTL voltage level i.e. 0(low level) and 5V(high level) and IRIG-AM (Amplitude Modulated) output will be available at 3.6Vpp.

# 8.4 Basic Normal Run Mode Operation

- After unit is boot up completely and time is available on display, all the outputs of unit i.e. event pulse outputs, IRIG, NTP and serial time outputs will be available as per unit clock.
- GPS Master Clock Model MC-1-U size unit display supports 20 x 2 lines LCD which displays parameters such as time, date, GPS LOCK/UNLOCK status, position information, day of week, day of year, type of serial frame format on COM2 terminal.
- Parameter such as Time is always displayed on First line of LCD display.
- Other parameters such as Date, GPS LOCK/UNLOCK status and total satellites visible by receiver, as position information, day of week, day of year, type of serial frame format on COM2 terminal are display on 2<sup>nd</sup> line of display. These parameters are displayed in rotation as per fixed interval.
- During normal run mode of GPS Master Clock Model MC-1-U, there are several messages displayed on LCD screen of unit as per condition prevail. Below are messages which are available on display screen of unit.

Status Display: Date

| Time: | 14: 32: 01 |  |
|-------|------------|--|
| Date: | 30/09/14   |  |

Status Display: Day of Week

| Time: | 14: 32: 01 |
|-------|------------|
| Day:  | Tuesday    |

Status Display: Day of Year

| Time | :  | 14: | 32: | 01 |     |  |
|------|----|-----|-----|----|-----|--|
| Day  | 0f | Y   | ear | :  | 273 |  |

Status Display: Time frame available on Unit COM2 terminal

| Time:   | 14: | 32: 01 |  |
|---------|-----|--------|--|
| Format: |     | \$n9ts |  |

masibus

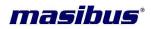

Status Display: LOCK/UNLOCK information

| Time: 14 | : 32: 01 |
|----------|----------|
| GPS SIGN | AL LOST  |
|          |          |
| Time: 14 | : 32: 01 |
| GPS LOCK | ED       |

Status Display: Total No. of Satellite available

| Time:  | 14: | 32:01  |    |
|--------|-----|--------|----|
| Satell | ite | avail: | 10 |

Status Display: Receiver Position information

| Time: 14:32:01    |  |
|-------------------|--|
| Latt: 23"14.9208N |  |
| Time: 14:32:01    |  |
| Long: 72"37.8405E |  |
| Time: 14:32:01    |  |
| Height: +00024.3m |  |

User's Manual

# 9. Unit Setup Configuration

GPS Master Clock Model MC-1-U offers facility to the users for configuring communication parameters of serial port COM2 (Except time zone Z option), Time format Option of COM2, Display Format on LCD as well as Event Mode through its 8 key keypad.

- The communication parameters include baud rate, number of stop bits and parity. •
- The user is free to choose either NGTS or T-Format on COM2.
- The LCD Display Format includes Hour Mode and Time Format (UTC/LOCAL).
- The Event Mode can be either one event per minute or per hour. •
- Configuring four additional Events & Event On time.
- The parameters configurable through the keypad will have the same possible values as • configurable through the COM2.

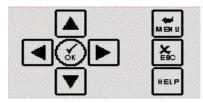

Figure 9.1: Front Panel Keypad Layout

Following are the list of keys & their functions on the front panel of GPS.

| KEY   | FUNCTION                                                          |
|-------|-------------------------------------------------------------------|
| MENU  | For Entering into Configuration mode.                             |
| HELP  | To Display help about every parameter configurations.             |
| OK    | To save the final Configurations.                                 |
| ESC   | To come back into Run mode.                                       |
| UP    | Scroll between various parameters in ascending order.             |
| DOWN  | Scroll between various parameters in descending order.            |
| LEFT  | To select various available options for the particular parameter. |
| RIGHT | To select various available options for the particular parameter. |
|       | Table9 1: Key Functions                                           |

Table9.1: Key Functions

There are two passwords for configuring GPS Master Clock Model MC-1-U throughkeypad. One is userdefined password (0001 to 9999.), which can be changed by the user. By factory set, this password is '0001'. Another is Immortal Password that cannot be changed by any user and it kept confidential to Masibus Service Engineers. Users are recommended to change the user-defined password as per there requirement.

|  | <ul> <li>Password of configuration through keypad and password of configuration through serial terminal are independent.</li> <li>It is operator's responsibility to remember the configured password if it is changed from factory set password.</li> <li>It is necessary to press OK key after changing any previous configuration through keypad, failing of which the particular parameter will restore to its previous setting.</li> </ul> |
|--|----------------------------------------------------------------------------------------------------|
|--|----------------------------------------------------------------------------------------------------|

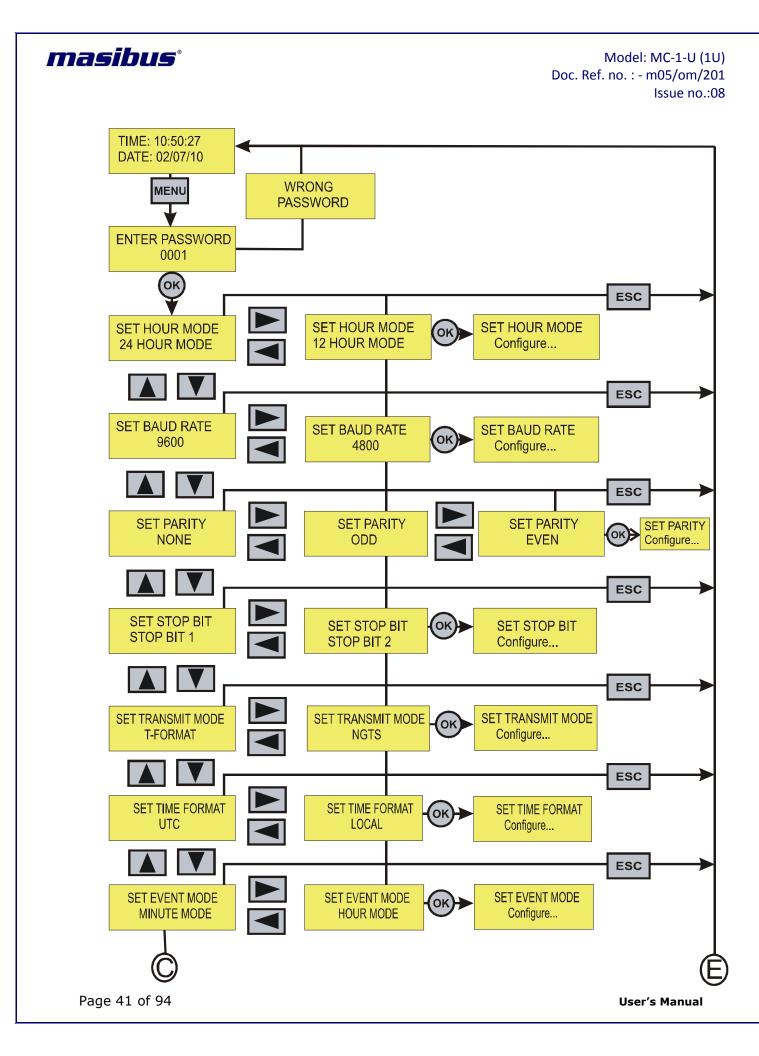

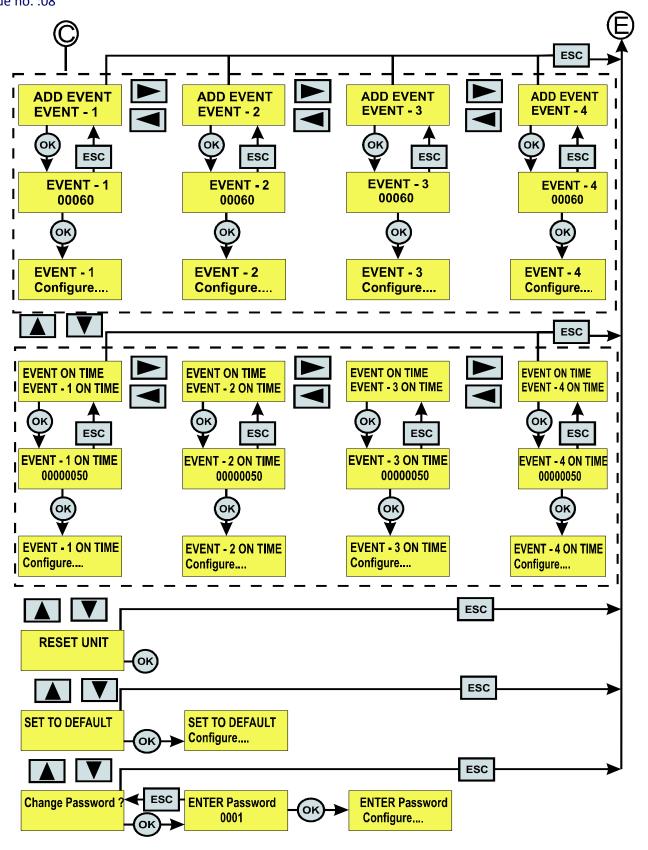

masibus

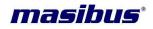

# **10.** Serial Communication and Configuration

GPS Master Clock Model MC-1-U device has COM2 terminal at back panel of instrument which is female DB-9 connector operating on RS-232 electrical standards. This terminal can be used to configure GPS Master Clock Model MC-1-U device parameters only when COM2 terminal of GPS Master Clock Model MC-1-U device is connected to RS-232 terminal of computer using 9 pin CROSS Cable (refer below section for cable connections). The COM2 terminal also transmits serial based time signal (T-Format or NGTS depending on device configuration) only when Model device is not in configuration mode. **NOTE**: COM2 terminal of Model device is also available as RS-485 electrical standards instead of RS-232 standards as an optional feature.

Configuration requires a standard 9-way D-type RS-232 cable and standard serial communication software in the PC, such as **HyperTerminal**.

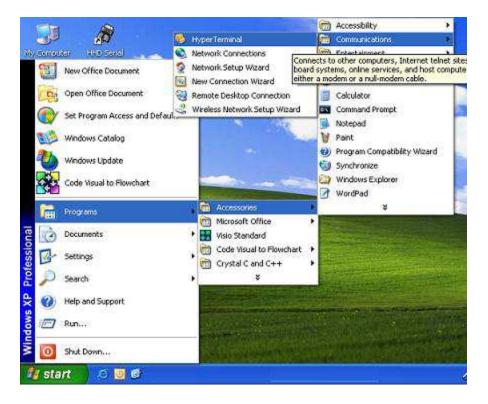

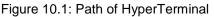

# **10.1 Serial Port Setup and Serial Cable Configuration**

The cable requirement for GPS Master Clock Model MC-1-U configuration is shown in figure 8.Connect one end of the cross cable to the COM2 terminal of GPS Master Clock Model MC-1-U and other end to an available serial port on your local computer. (If there is no RS-232 terminal in user's computer, user can use USB-To-Serial convertor. Masibus do not provide USB-To-Serial convertor as part of accessories supplied with GPS Master Clock Model MC-1-U device).

Open the **HyperTerminal** and start **new connection** on **COMx** of your PC. (x can be any available serial RS232 port number) as shown in below figure. User can enter any name in "NAME" option.

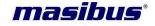

| New Connection - HyperTerminal                                                                                                    | , |
|----------------------------------------------------------------------------------------------------|---|
| File Edit View Call Transfer Help                                                                                                    |   |
|                                                                                                    |   |
| Connection Description New Connection Enter a name and choose an icon for the connection: Name: I I I I I I I I I I I I I I I I I I I |   |

Figure10.2: HyperTerminal View

In using **HyperTerminal**, it is recommended to select **File\Properties\Settings** and set **Emulation to ANSI**, to avoid auto-detect making unwanted changes to the settings.

| female | 90-40- | -05 09 5 |   | GPS masTER CLOCK<br>COM2 | Functio    | on   |
|--------|--------|----------|---|--------------------------|------------|------|
|        | 30     |          | 2 | 3                        | Rx 🔶       | T×   |
| 83     | 7°-20  |          | 3 | 2                        | Tx →       | R×   |
| و ار   | > 10   |          | 5 | 5                        | Signal gro | ound |

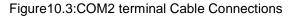

The port settings in **HyperTerminal** and the COM2 port of GPS Master Clock Model MC-1-U must match each other for fruitful communication. The factory set settings of COM2 of **GPS Master Clock Model MC-1-U** are set 9600(baud rate), 8 (data bits), N(Parity-None),2 (stop bit) and may be checked by observing the LCD on boot up. It is necessary that user have to select "NONE" option in "Hardware Flow Control"

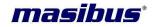

option while doing communication parameters settings in HyperTerminal. User can check GPS Master Clock Model MC-1-U COM2 communication settings from Keypad Menu available on front panel of GPS Master Clock Model MC-1-U. Refer "USER CONFIGURATIONS" section in manual for keypad menu operation.

The settings of the HyperTerminal must be set same as that observed on LCD to initialize the communication. In order to re-configure the settings, first disconnect (refer page 42) the communication on the HyperTerminal.

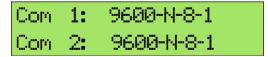

Figure 10.4: LCD Display - COM port Settings of GPS Master Clock Model MC-1-U

| Regos - HyperTerminal                     | pop Properties        | ?                                |  |
|-------------------------------------------|-----------------------|----------------------------------|--|
| File Edit View Call Transf                | Connect To Settings   |                                  |  |
| New Connection<br>Open<br>Save<br>Save As | рор                   | Change Icon.                     |  |
| Page Setup                                | Country/region: Indu  | a (91) 🤤                         |  |
| Print                                     | Enter the area code w | ilhout the long-distance prefix. |  |
| Properties                                | Area code             |                                  |  |
| Exit Alt+F4                               | Phone number:         |                                  |  |
|                                           | Connect using: CON    | 11                               |  |
| Ciplays the properties of the cu          |                       | n code and area code             |  |
|                                           |                       | OK Cancel                        |  |

Figure10.5:HyperTerminal Configuration

After connection is setup successfully, user can see the time frames coming from unit COM2 terminal on HyperTerminal. By factory set, GPS Master Clock Model MC-1-U device is configured to provide NGTS output at 9600(baud rate), 8 (data bits), N(Parity None),2 (stop bit) communication settings. NGTS output will be transmitted at every minute with respect to GPS Master Clock Model MC-1-U time. Refer below image.

> T1101022120101 T1101022120201 T1101022120301 T1101022120401

Figure 10.6: NGTS Time frame on HyperTerminal Screen

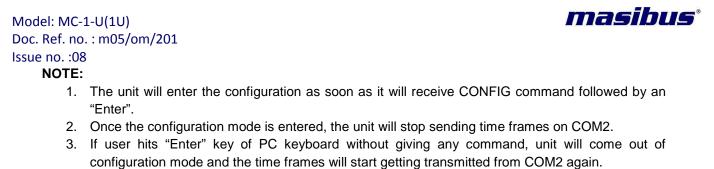

4. In case of improper entry of command, following message will appear on the screen:

### INVALID COMMAND ENTER COMMAND TO CONFIGURE PARAMETER TO CONTINUE PRESS ENTER

# **10.2 Configuration Commands**

GPS Master Clock Model MC-1-U COM2 terminal can be used for configuring communication parameters of serial port settings for COM2 terminal, output time string format (T-format / NGTS) on COM2 terminal, time display format, general parameters settings, time zone offset, password, standard and additional event time outputs, antenna cable propagation delay, defaulting Ethernet port addresses.

All commands types are mentioned as subtitle name in below descriptions.

#### **10.2.1 General Commands:**

#### • <u>Command:</u> CONFIG

This command lets the user to enter in the configuration mode. After giving command '**CONFIG**' and pressing **Enter** key, unit will stop the transmitting serial time output on COM2 and unit will ask the user to enter the password on HyperTerminal, as shown below:

T1101022120401 T1101022120501 CONFIG ENTER PASSWORD :

#### • <u>Message:</u> ENTER PASSWORD

There are two passwords for **GPS Master Clock Model MC-1-U**. One is user-defined password, which can be changed by the user through password configuration command and other is master password which cannot be configured or visualize in menu settings. User defined password factory set is '**MASIBUS**'. If user changes the user password by configuration command, user has to enter new password instead of factory set password.

If user changes the user password by configuration command, factory set password will change from '**MASIBUS**' to the new password entered. User has to remember if the new password is configured by user as there is no option to read the set password.

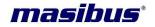

There is inbuilt master Password which cannot be changed by user. Please contact Masibus Customer Service department if user forgets their own set password.

Unit will enter the configuration mode if correct password is typed and then press **Enter**. If User enters correct password, below messages will be seen.

-----

#### ENTER PASSWORD : \*\*\*\*\*\*\*

PASSWORD OK ENTER COMMAND TO CONFIGURE PARAMETER. H FOR HELP MENU. L FOR PRESENT SETTINGS. Z FOR TIME-ZONE SETTINGS.

-----

Only after user successfully entering configuration mode as show in above messages, user can now provide other commands for device configuration.

If the entered password is wrong, the following message will be displayed:

------

#### ENTER PASSWORD : \*\*\*\*

#### WRONG PASSWORD TO CONTINUE PRESS ENTER

#### T0701022120501

To re-enter into the configuration mode if wrong password is entered, again start by giving 'CONFIG'

command and enter correct password.

#### <u>Command:</u> L: LIST PRESENT CONFIGURATIONS

...

Description: This command lists all the general parameters with their current value or current configuration. Command type is listed in first column, parameter current value in third column and general meaning of the particular command in last column in the output of "L" command.

On writing 'L', it will display the present settings of the parameters of **GPS Master Clock Model MC-1-U**as shown below.

H FOR HELP MENU. L FOR PRESENT SETTINGS. Z FOR TIME-ZONE SETTINGS. L

#### PRESENT SETTINGS

-----

Page 47 of 94

**User's Manual** 

#### Model: MC-1-U(1U)

Doc. Ref. no. : m05/om/201

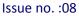

| COMMAND | MODE NAME         | VALUE(x) | MEANING         |
|---------|-------------------|----------|-----------------|
| STx     | Hour Mode         | 2        | 24 Hour Mode    |
| SBx     | Baud Rate         | 96       | 9600 Baud Rate  |
| SPx     | Parity            | 0        | Parity None     |
| SSx     | Stop Bit          | 1        | 1 Stop Bit      |
| SUx     | Time Format       | 1        | UTC time        |
| TC2x    | Transmit Mode     | 1        | NGTS Mode       |
| Ex      | Event Mode        | 1        | Minute Mode     |
| ET1     | Addi. Event1      | 0000000  | 1 Second Mode   |
| ET2     | Addi. Event2      | 0000000  | 1 Second Mode   |
| ET3     | Addi. Event3      | 0000000  | 1 Second Mode   |
| ET4     | Addi. Event4      | 0000000  | 1 Second Mode   |
| EW1     | Event1 ON Time    | 00000050 | 0 m.second Mode |
| EW2     | Event2 ON Time    | 00000050 | 0 m.second Mode |
| EW3     | Event3 ON Time    | 00000050 | 0 m.second Mode |
| EW4     | Event4 ON Time    | 00000050 | 0 m.second Mode |
| SPD     | Propagation Delay | 0000000  | 0 n.second Mode |

# ENTER COMMAND TO CONFIGURE PARAMETER OR PRESS ENTER TO CONTINUE.

-----

Figure10.7: Serial Message – Configuration Menu

#### • <u>Command:</u> H [HELP Command]

Description: The 'H' command is a general HELP menu and will list all the commands to configure **GPS Master Clock Model MC-1-U**. It lists all the possible values with their meaning of a particular command which are applicable and considered as valid command. Values other than specified in output of help command considered as Invalid value.

\_\_\_\_\_

The HELP is displayed below:

| H FOR HELP MENU.<br>L FOR PRESENT SETTINGS.   |
|-----------------------------------------------|
| Z FOR TIME-ZONE SETTINGS.                     |
| н                                             |
| GPS MASTER CLOCK SYSTEM                       |
| Version No: 101                               |
| UART commands:                                |
| STx : Set hour mode to 12 or 24.(For Display) |
| 1 : set it to 12 hour mode                    |
| 2 : set it to 24 hour mode                    |
| SBxx : Set baud rate                          |
| 24 : 2400 baud rate                           |
| 48 : 4800 baud rate                           |
| 96 : 9600 baud rate                           |

masibus

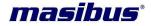

19:19200 baud rate SPx : Set parity bit 0 : parity bit set to none 1 : parity bit set to odd 2 : parity bit set to even SSx : Set stop bit 1 : stop bit set to 1 2 : stop bit set to 2 SUx : Set UTC OR IST time. (default set to 2) 1: UTC time 2 : LOCAL time H : Show help list SPd(xxxxxx): 1PPS Cable Delay Correction command(Propagation Delay). : Range: 0 to 99999 ns : Default value: 0 ns : Resolution: 1 ns TC2x : Set COM2 transmit mode 1: NGTS mode 2 : t-format mode Ex : Set Event mode 1 : minute mode 2 : hour mode P(password) : To change password.(max upto 9 character.) M(time&date): Manual Time Setting Mode : Enter command M(hh:mm:ss,dd/mm/yy) R : Reset the controller. D : Set to Default Setting. ETH0: Set to Default Network Settings. ETx : To configure additional Events. EWx : To configure additional Events ON Time.

ENTER COMMAND TO CONFIGURE PARAMETER OR PRESS ENTER TO CONTINUE.

Figure 10.8: Serial Message - Help Menu

If the user presses the 'Enter' key before writing any command, unit will come out of configuration mode and operator has to enter 'CONFIG' and password again. Any pressing of 'Enter' instead of command will result in a jump out of the configuration mode.

#### **10.2.2 Communication Commands:**

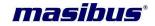

The communication commands change the parameters of serial communication port COM2 of the **Model**. These include **SBxx**, **SPx** and **SSx**.

These commands changes the configuration of COM2 of GPS Master Clock Model MC-1-U while in configuration mode, hence the serial communication on COM2 terminal between the unit and HyperTerminal stops.

To reinitialize the serial communication, first **disconnect** the link and then enter into the **settings** of the HyperTerminal and set it same as the present setting of GPS Master Clock Model MC-1-U. Again **connect** the link.

- <u>Command:</u> SBxx [Baud Rate Command] <u>Applicable Options:</u> SB24 / SB48 / SB96 / SB19 (Please refer 'H' Command menu for applicable meanings of mentioned options)
- 1. Suppose that the desired baud rate is 4800, the command should be **SB48** (See H: HELP). This will display following on the **HyperTerminal**:

#### ENTER COMMAND TO CONFIGURE PARAMETER OR PRESS ENTER TO CONTINUE. SB48

------

Now, the communication must have stopped.

2. **Disconnect** the link by a right click on **Call\disconnect**.

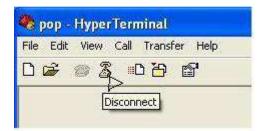

3. Enter the settings by following the path: File\Properties\Connect To\Configure.

| 🖲 gps - HyperTerminal                     | pop Properties                        |                  |      |   |
|-------------------------------------------|---------------------------------------|------------------|------|---|
| File Edit View Call Transf                | Connect To Settings                   |                  |      |   |
| New Connection<br>Open<br>Save<br>Save As | Change Icon                           | COM1 Properties  |      | ( |
| Page Setup<br>Print                       | Country/region: India (91)            | F OIL JOURIAS    |      |   |
| Properties                                | Area code                             | Bits per second: | 9600 |   |
| Exit Alt+F4                               | Phone number:<br>Connect using: COM1  | Data hès         | 8    |   |
| <                                         | Configure                             | Parity:          | None | × |
| Displays the properties of the cu         | Use country/region code and area code | Stop bits:       | 1    | × |
|                                           |                                       | Flow control:    | None | × |

Figure10.9: HyperTerminal communication settings

- 4. Set the baud rate to 4800 and check for other parameters to be same as that of GPS Master Clock Model MC-1-U.
- 5. After setting the parameters, reconnect the link by right click on **Call\Call**.

| 🏀 pop -   | HyperTerminal      |      |
|-----------|--------------------|------|
| File Edit | View Call Transfer | Help |
| 0 🗳       | <u>දෙ ී ⊓පී ක්</u> | 4    |
|           | Call               |      |

- 6. Now press **ESC** and **Enter** keys.
- 7. Once the connection is re-established, the time data will again be displayed on the HyperTerminal.

Now, without pressing 'Enter' anymore times, if you enter any of the commands listed in help, you do not need to re-enter the 'CONFIG' and password. Press 'L' to check whether the baud rate change was accepted or not.

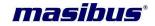

#### • <u>Command:</u> SPx [Parity Command]

<u>Applicable Options:</u> SP0 / SP1 / SP2 (Please refer 'H' Command menu for applicable meanings of mentioned options)

The change of parity configuration can be done using this command. Different options for the parity settings are as below:

**NOTE**: It is necessary to change the value of data bits in hyperterminal settings along with the Parity, if user changes the parity of GPS Master Clock Model MC-1-U COM2 terminal as per applicable value mentioned below:

SP0: No Parity 8 data bits
SP1: Odd Parity 7 data bits
SP2: Even Parity 7 data bits

Same as **SBxx** command, the communication stops as soon as you finish the command and press 'Enter' once. This is because the protocol settings at **GPS Master Clock Model MC-1-U** and **HyperTerminal** do not match. To correct this, follow the steps 2 and 3 of **SBxx** command. Now correct the parameter to match with desired/set ones. In this case, take care of changing the databits to 7, when the parity is either even or odd.

After setting the parity in this setting window, follow the steps 5 and 6 of the **SBxx** command. The time data will again re-appear. You can check present settings using **'L'** command.

**NOTE:** The parity settings will not be effective in NMEA output on terminal COM1.

#### • <u>Command:</u> SSx [Stop Bit Command]

<u>Applicable Options:</u> SS1 / SS2 (Please refer 'H' Command menu for applicable meanings of mentioned options)

The number of stop bits in the serial communication can be set as 1 or 2 using this command. The options are simply two:

- **SS1**: One stop bit
- **SS2**: Two stop bits

The steps to follow are same as **SBxx** and **STx** command.

#### **10.2.3 Time Zone Offset Command:**

#### <u>Command:</u>Z

This command is to enter the time offset of any particular region/country with reference to the UTC. Every country local time works at some time offset with respect to UTC. Time offset can be positive or negative w.r.t. UTC. The table of the time zone offset can be found from Internet.

Time zone offset value should be between time ranges of **-12:00 to +12:00**.

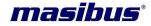

Time offset value apart from above range will be considered as INVALID command.

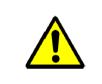

The time zone will put its direct effect of the IRIG-B signal while it will affect the time on unit display, NGTS and T-frame only if the unit is set in the LOCAL TIME DISPLAY mode, using the SUx command as explained further. However, time in IRIG-B signal will depend on the format selection of UTC/LOCAL done though telnet configuration.

Example:

Ζ

ENTER THE TIME-ZONE OFFSET ADDED WITH THE DAY-LIGHT SAVING TIME, IF APPLICABLE. FORMAT: (+/-)(HH):(MM) ENTER NOW: -02:00

COMMAND COMPLETE ENTER COMMAND TO CONFIGURE PARAMETER. TO CONTINUE PRESS ENTER

#### **10.2.4 LCD Display Parameters Commands:**

The 2x20 LCD on the front panel of GPS Master Clock Model MC-1-U displays time as either UTC or LOCAL and 12 Hour/24 Hour mode. The commands to set these modes are as explained below:

#### • <u>Command:</u>STx [12 hour / 24 hour mode Command]

<u>Applicable Options:</u> ST1 / ST2 (Please refer 'H' Command menu for applicable meanings of mentioned options)

Suppose that initially the display is in 12 hour mode. The command to change it to 24 hour mode will be **ST2**.

If the hour mode were 24 initially, then the command to convert it in 12 hour mode will be **ST1**.

#### • <u>Command:</u> SUx [Local/UTC Time Command]

<u>Applicable Options:</u> SU1 / SU2 (Please refer 'H' Command menu for applicable meanings of mentioned options)

This command is used to select the displayed time from UTC or Local Time. There is a predefined time zone offset of any country's Local time wrt the UTC. The selection of local time using this command will add the offset to the GMT for display on the LCD as well as in the T-format and NGTS frame. The offset is entered by the user using 'Z' command that is explained later.

The commands for selection of UTC or Local Time are:

SU1: UTC Time SU2: LOCAL Time

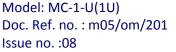

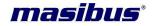

#### **10.2.5 COM2 Serial Time Frame Command:**

#### <u>Command</u>:TC2x [Serial frame Command]

<u>Applicable Options:</u> TC21 / TC22 (Please refer 'H' Command menu for applicable meanings of mentioned options)

The COM2 of **GPS Master Clock Model MC-1-U** allows the time format in two different ways: NGTS format and T-format. These formats are already explained before. These commands are:

TC21: NGTS mode

#### TC22: T-format mode

Remember that T-format sends the time frame each second while the NGTS sends the time frame each minute.

#### 10.2.6 Event Command:

#### <u>Command:</u>Ex [PPM / PPH Event Command]

<u>Applicable Options:</u> E1 /E2 (Please refer 'H' Command menu for applicable meanings of mentioned options)

The pulse event signal is available at the terminal strip on the rear panel of GPS Master Clock Model MC-1-U. This signal triggers relay either every minute or every hour based on the configuration set by the command as listed below:

E1: 1 Minute mode

E2: 1 Hour Mode

#### **10.2.7** Additional Event's Command:

The additional four event signals are available at the terminal strip on the rear panel of GPS Master Clock Model MC-1-U. User can configure these opto-relays through COM2 for time ranging from 1 to 86400 seconds individually for separate event outputs. User can configure their Time period as well as their ON time through COM2 port.

#### Time Period limit:1 to 86400 seconds

(0 values are to inhibit/stop particular event output).

ON time limit:50 milliseconds (min.) to 50% (max.) of particular event time period. Ensure that ON time value of all additional events are to be entered in milliseconds.

(If time period is 0, the ON time will be also 0 by default).

Whenever the new time period is set, the new event timing counter will start from the very next minute and the contact will be energized after the settable time for that particular event. Please ensure to switch power of the instrument OFF and ON once if the event time period settings are changed.

#### • <u>Command:</u>ETx

<u>Applicable Options:</u> ET1 / ET2 / ET3 / ET4 (Please refer 'H' Command menu for applicable meanings of mentioned options)

This command is used to configure Time Period of Additional Events. These Events can be configured to trigger at every second to every 86400 seconds (24 hr.). These configuration commands are listed below:

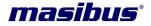

- **ET1:** Additional Event1
- **ET2:** Additional Event2
- ET3: Additional Event3
- **ET4:** Additional Event4

#### <u>Command:</u>EWx

<u>Applicable Options:</u> EW1 / EW2 / EW3 / EW4 (Please refer 'H' Command menu for applicable meanings of mentioned options)

This command is used to configure ON Time of Additional Events. These Events can be configured to stay ON for a minimum 50 millisecond to 50% of its period. These configuration commands are listed below:

EW1: Event1 ON Time

EW2: Event2 ON Time

EW3: Event3 ON Time

EW4: Event4 ON Time

#### Example:

1. If user has to configure event1 at every 60 seconds interval with pulse ON time width of 50 milliseconds of event time, below values are to configured for event1 output.

#### ET1 = 60 EW1 = 50

If user has to configure event1 at every 60 seconds interval with pulse ON time width of 20% of event time, below values are to configured for event1 output.
 ET1 = 60

EW1 = 12000

3. If user has to configure event1 at every 60 seconds interval with pulse ON time width of 50% of event time, below values are to configured for event1 output.

#### ET1 = 60 EW1 = 30000

#### NOTE:

a) Unit of ETx parameter is seconds and EWx parameter is milliseconds (i.e. 1 sec = 1000 milliseconds). Please ensure that the instrument should be power switch OFF/ON after changing the event time settings.

#### **10.2.8 Ethernet Default Command:**

• <u>Command:</u> ETH0

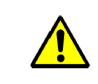

It is recommended to remove all NTP outputs RJ-45 cable from network before using this command and stop all the services such as NTP, SNMP, Telnet with GPS Master Clock Model MC-1-U because this command will set all NTP output ports IP address to same IP address as a result of which there will be IP conflict in network.

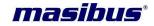

This command is used to set default network settings of GPS Master Clock Model MC-1-U. After Applying this command network settings of all NTP output ports will be as below.

| IP Address             | 192.168.100.153 |  |
|------------------------|-----------------|--|
| Subnet Mask            | 255.255.255.0   |  |
| Gateway                | 192.168.100.1   |  |
| SNMP Manager1 IP       | 192.168.100.73  |  |
| SNMP Manager2 IP       | 192.168.100.73  |  |
| Read Community         | masibus         |  |
| Write Community        | masibus         |  |
| Trap Community         | masibus         |  |
| IRIG-B Time            | local           |  |
| IEEE-1344 C37.118-2005 | disable         |  |
| Telnet User Name       | masibus         |  |
| Telnet Password        | masibus         |  |

Table 10.1: SNMP Default Command parameters

User should change the IP address of each NTP port using Telnet connection with GPS Master Clock Model MC-1-U. Refer document **Appendix E** for configuring GPS Master Clock Model MC-1-U as Telnet Server.

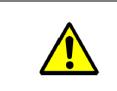

Trap community "masibus" is factory set and cannot be changed.

#### 10.2.9 Password Change Command:

The user is allowed to change one password. The command for changing password is:

P (password)

The factory set password is 'MASIBUS'. Suppose, user wishes to change it to 'INDIA', then the command will be:

#### PINDIA

Remember that the password should not exceed 9 characters. If you try to keep a password that has more than 9 characters, the system will show an error "Invalid Command" and the previous password will be retained.

|--|

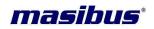

#### 10.2.10 Miscellaneous Command:

Other available commands are as follows:

#### <u>Command:</u>D

Description: This command sets following parameters of GPS Master Clock Model MC-1-U to their default Value.

| Keypad Parameter | Command | Value | Meaning                                    |
|------------------|---------|-------|--------------------------------------------|
| SET HOUR MODE    | STx     | 2     | 24 Hour Mode                               |
| SET BAUD RATE    | SBx     | 96    | 9600 baud rate for COM2 terminal           |
| SET PARITY       | SPx     | 0     | NONE parity for COM2 terminal              |
| SET STOP BIT     | SSx     | 1     | 1 Stop Bit for COM2 terminal               |
| SET TIME FORMAT  | SUx     | 2     | Local Time                                 |
| SET TRANSMIT     | TC2x    | 2     | T-format frame on COM2 terminal            |
| MODE             |         |       |                                            |
| SET EVENT MODE   | Ex      | 1     | Event in per Minute Mode                   |
| ADD EVENT        | ETx     | 60    | ET1, ET2, ET3, ET4 event at 60 seconds     |
| EVENT ON TIME    | EWx     | 50    | Pulse width ON time of 50 milliseconds for |
|                  |         |       | all additional events                      |

Table10.2: Default Command parameters

If user enters the default command in GPS Master Clock Model MC-1-U, then the COM2 serial terminal communication parameters gets default as per above table. User has to set the PC Serial terminal communication parameters to mentioned default values in order to continue with configuration mode on COM2 terminal.

| <ul> <li>The above settings are defaulted with the DEFAULT menu in keypad menu section. If user defaults GPS Master Clock Model MC-1-U settings using keypad menu, user should take care of all outputs affected due to default i.e. time &amp; date on GPS display, events connected to peripheral devices, time frame coming on COM2 terminal of GPS Master Clock Model MC-1-U device.</li> <li>This default command does not affect the NTP Ports IP address configuration, SPD value, Manual time.</li> </ul> |
|----------------------------------------------------------------------------------------------------|
|----------------------------------------------------------------------------------------------------|

#### • <u>Command:</u> R

This command will reset GPS Master Clock Model MC-1-U.

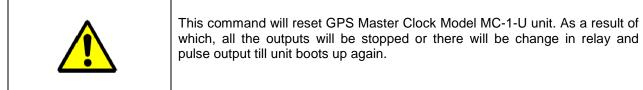

**User's Manual** 

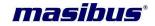

#### **10.2.11 Antenna Cable Propagation Delay command:**

#### • <u>Command:</u>SPDxxxx(1PPS cable correction command/Propagation Delay) -<u>Only available on special request</u>

Description: The M12M timing receiver outputs a 1PPS signal, the rising edge of which is placed at the top of the GPS or UTC one second time mark epoch as specified by the Time Mode command. The 1PPS Cable Delay Correction command allows the user to offset the 1PPS time mark in one nanosecond increments relative to the measurement epoch.

This parameter instructs the GPS receiver to output the 1PPS output pulse earlier in time to compensate for antenna cable delay. Up to one millisecond of equivalent cable delay can be removed. Zero cable delay is set for a zero-length antenna cable.

The user should consult a cable data book for the delay per unit length for the particular antenna cable used in order to compute the total cable delay needed for a particular installation.

This parameter may also be employed by the user to adjust the position of the 1PPS to compensate for other system delays.

Range: 0to 99999 ns Default value: 0 ns Resolution: 1 ns

The user is allowed to change propagation delay. The command for changing propagation delay is: "SPDxxxxx"

The default propagation delay is 0 ns. Suppose, user wishes to change it to 500 ns, then the command will be:

SPD500 and then press enter.

Remember that the propagation delay should not exceed 99999 ns. If user enters value which is out of applicable range, device will show error message "Invalid Command" and the previous value will be retained.

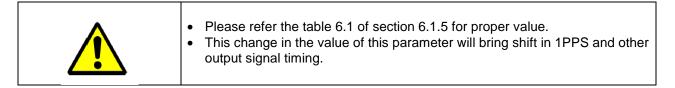

#### 10.2.12 Manual Time Setting command:

#### -Only available on special request

Description: User can set time and date manually using this command. This command is basically used when GPS receivers battery got discharged and antenna is not available then user can enter current time manually.

Manual Time setting Command format is: "M(hh:mm:ss,dd/mm/yy)", where hh: Hours(0 to 23) mm: Minutes(0 to 59)

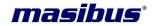

ss: Seconds(0 to 59) dd: Date(1 to 31) mm: Month (1 to 12) yy: Year(for 2012 enter 12).

When antenna is connected to GPS and GPS is locked this command will not work. "Restart GPS after this command".

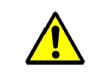

Time entered in Manual command will be considered as UTC time, so to set current local time user should enter the time considering the time zone offset require for local time. Once GPS gets locked, the set Manual time will neglected and correct time will be considered.

#### **10.2.13 Example to illustrate unit commands:**

Suppose that the initial LCD conditions are 12 Hour mode UTC. Event is in 1 Minute mode. The format available on COM2 is by default T-format.

The configuration steps to display time in **24 Hour** mode **UTC**, trigger the event at **per hour** rate, to change COM2 format to NGTS, to set the time zone of India, and to set the password to **INDIA** are explained below. The Local time of India is set 5 Hours and 30 Minutes ahead of the UTC.

**NOTE:** In below example, **Big BOLD** Letters are the command which user has to provide and other texts are the messages returned by GPS Master Clock Model MC-1-U device to serial com port HyperTerminal.

H command can be used to view other parameters applicable values.

-----

CONFIG ENTER PASSWORD : \*\*\*\*\*\*\*

PASSWORD OK ENTER COMMAND TO CONFIGURE PARAMETER. H FOR HELP MENU. L FOR PRESENT SETTINGS. Z FOR TIME-ZONE SETTINGS. L

#### PRESENT SETTINGS

| COMMAND | MODE NAME     | VALUE(x) | MEANING        |
|---------|---------------|----------|----------------|
| STx     | Hour Mode     | 2        | 24 Hour Mode   |
| SBx     | Baud Rate     | 96       | 9600 Baud Rate |
| SPx     | Parity        | 0        | Parity None    |
| SSx     | Stop Bit      | 1        | 1 Stop Bit     |
| SUx     | Time Format   | 1        | UTC time       |
| TC2x    | Transmit Mode | 1        | NGTS Mode      |

# Model: MC-1-U(1U) Doc. Ref. no. : m05/om/201

Issue no. :08

| Ex<br>ET1<br>ET2<br>ET3 | Event Mode<br>Addi. Event1<br>Addi. Event2<br>Addi. Event3 | 1<br>00000001<br>00000001<br>00000001 | Minute Mode<br>Second Mode<br>Second Mode<br>Second Mode |
|-------------------------|------------------------------------------------------------|---------------------------------------|----------------------------------------------------------|
| ET4                     | Addi. Event4                                               | 0000001                               | Second Mode                                              |
| EW1                     | Event1 ON Time                                             | 0000050                               | m.second Mode                                            |
| EW2                     | Event2 ON Time                                             | 0000050                               | m.second Mode                                            |
| EW3                     | Event3 ON Time                                             | 0000050                               | m.second Mode                                            |
| EW4                     | Event4 ON Time                                             | 0000050                               | m.second Mode                                            |
| SPD                     | Propagation Delay                                          | 0000000                               | n.second Mode                                            |

ENTER COMMAND TO CONFIGURE PARAMETER OR PRESS ENTER TO CONTINUE.

#### Ζ

ENTER THE TIME-ZONE OFFSET ADDED WITH THE DAY-LIGHT SAVING TIME, IF APPLICABLE. FORMAT: (+/-)(HH):(MM) ENTER NOW: +05:30 COMMAND COMPLETE ENTER COMMAND TO CONFIGURE PARAMETER. TO CONTINUE PRESS ENTER ST2

\_\_\_\_\_

COMMAND COMPLETE ENTER COMMAND TO CONFIGURE PARAMETER. TO CONTINUE PRESS ENTER **SU2** 

COMMAND COMPLETE ENTER COMMAND TO CONFIGURE PARAMETER. TO CONTINUE PRESS ENTER **TC21** 

COMMAND COMPLETE ENTER COMMAND TO CONFIGURE PARAMETER. TO CONTINUE PRESS ENTER E2

COMMAND COMPLETE ENTER COMMAND TO CONFIGURE PARAMETER. TO CONTINUE PRESS ENTER **PINDIA** 

COMMAND COMPLETE ENTER COMMAND TO CONFIGURE PARAMETER. TO CONTINUE PRESS ENTER masibus

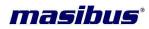

### ET1

Event-1 Configuration Please enter interval (Min. = 1 sec, Max. = 86400 sec):**2** 

COMMAND COMPLETE ENTER COMMAND TO CONFIGURE PARAMETER. TO CONTINUE PRESS ENTER **EW1** 

Event-1 ON Time Configuration Please enter interval (Min. = 50 m.sec, Max. = 50% Of Interval):**1000** 

COMMAND COMPLETE ENTER COMMAND TO CONFIGURE PARAMETER. TO CONTINUE PRESS ENTER L

#### PRESENT SETTINGS

| COMMAND | MODE NAME         | VALUE(x) | MEANING        |
|---------|-------------------|----------|----------------|
| STx     | Hour Mode         | 2        | 24 Hour Mode   |
| SBx     | Baud Rate         | 96       | 9600 Baud Rate |
| SPx     | Parity            | 0        | Parity None    |
| SSx     | Stop Bit          | 1        | 1 Stop Bit     |
| SUx     | Time Format       | 2        | LOCAL time     |
| TC2x    | Transmit Mode     | 1        | NGTS Mode      |
| Ex      | Event Mode        | 2        | Minute Mode    |
| ET1     | Addi. Event1      | 0000002  | Second Mode    |
| ET2     | Addi. Event2      | 0000001  | Second Mode    |
| ET3     | Addi. Event3      | 0000001  | Second Mode    |
| ET4     | Addi. Event4      | 0000001  | Second Mode    |
| EW1     | Event1 ON Time    | 00001000 | m.second Mode  |
| EW2     | Event2 ON Time    | 00000050 | m.second Mode  |
| EW3     | Event3 ON Time    | 00000050 | m.second Mode  |
| EW4     | Event4 ON Time    | 00000050 | m.second Mode  |
| SPD     | Propagation Delay | 00000000 | n.second Mode  |

ENTER COMMAND TO CONFIGURE PARAMETER OR PRESS ENTER TO CONTINUE.

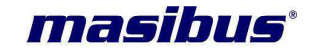

# 11. Timing Outputs – Serial, IRIG-B / IEEE 1344, NTP

# 11.1 Timing Output – Serial

#### 11.1.1 NMEA-0183 RMC Time frame output

GPS Master Clock Model MC-1-U transmits NMEA time frame from COM1 terminal at rear panel of unit at every 1 second at 9600 (baud rate), 8 (Data bits), N (NONE parity), 1 (1 stop bit). The NMEA-0183 \$GPRMC serial time string contains time and date of position fix, speed and course information.

**NOTE:** The serial communication settings of COM1 terminal including type of frame, baud rate, parity and stop bit are fixed and cannot be changed.

| Field              | Example             | Comments                   |
|--------------------|---------------------|----------------------------|
| String ID          | \$GPRMC,            |                            |
| UTC Time           | 130525.00,          | hhmmss.ss,                 |
| Status             | А,                  | A = Valid/V = Invalid,     |
| Latitude           | 4250.5589,          | ddmm.mmmm,                 |
| N/S Indicator      | S,                  | N = North/S = South,       |
| Longitude          | 14518.5084,         | dddmm.mmmm,                |
| E/W Indicator      | E,                  | E = East/W = West,         |
| Speed over ground  | 000.1,              | Knots,                     |
| Course over ground | 245.0,              | Degrees,                   |
| UTC Date           | 291206,             | DDMMYY,                    |
| Magnetic variation | ,                   | Degrees,                   |
| Magnetic variation | ,                   | E = East/W = West,         |
| Checksum           | *25                 | *CC                        |
| Terminator         | <cr>,<lf></lf></cr> | Non-displayable characters |

The full data message of this format shall consist of data fields as follows:

Table11.1:NMEA-0183 Time string format

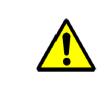

The serial communication settings of COM1 terminal including type of frame, baud rate, parity and stop bit are fixed and cannot be changed.

#### **11.1.2 T-Format Time frame output:**

GPS Master Clock Model MC-1-U transmits T-format time frame from COM2 terminal at rear panel of unit at every 1 second at 9600 (baud rate), 8 (Data bits), N (NONE parity), 1 (1 stop bit). User can change the serial communication settings using keypad on unit front panel as explained in section9 or serial configuration method on COM2 terminal as explained in section10.2.2.

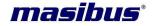

**NOTE:**GPS Master Clock Model MC-1-U can be configured to transmit T-format or NGTS time frame through its COM2 terminal at rear panel. The type of serial frame i.e. T-format or NGTS can be selected by parameter "**SET TRANSMIT MODE**" through keypad on unit front panel as per section9 or serial configuration command "**TC22**" as per section10.2.5.

| Description          | Number of<br>Characters | Character<br>Position | Range of<br>Value/Information |
|----------------------|-------------------------|-----------------------|-------------------------------|
| Code Identification  | 1                       | 1                     | Capital T                     |
| Divider              | 1                       | 2                     | :                             |
| Year in Century      | 2                       | 3,4                   | 0 to 99                       |
| Divider              | 1                       | 5                     | :                             |
| Month                | 2                       | 6,7                   | 1 to 12                       |
| Divider              | 1                       | 8                     | :                             |
| Day of Month         | 2                       | 9,10                  | 1 to 31                       |
| Divider              | 1                       | 11                    | :                             |
| Day of Week          | 1                       | 12                    | 1 to 7                        |
| Divider              | 1                       | 13                    | :                             |
| Hours                | 2                       | 14,15                 | 0 to 23                       |
| Divider              | 1                       | 16                    | :                             |
| Minutes              | 2                       | 17,18                 | 0 to 59                       |
| Divider              | 1                       | 19                    | :                             |
| Seconds              | 2                       | 20,21                 | 0 to 59                       |
| Divider              | 1                       | 22                    | :                             |
| GMT Marker           | 1                       | 23                    | 0 or 1                        |
| Validity Marker      | 1                       | 24                    | 0 or 1                        |
| CR [Carriage return] | 1                       | 25                    | Non displayable character     |
| LF [Line Feed]       | 1                       | 26                    | Non displayable<br>character  |

#### 11.1.3 NGTS Time frame output:

GPS Master Clock Model MC-1-U transmits NGTS time frame from COM2 terminal at rear panel of unit at every 1 minute (i.e. NGTS frame is transmitted at every 59 seconds of every minute) at 9600 (baud rate), 8 (Data bits), N (NONE parity), 1 (1 stop bit). User can change the serial communication settings using keypad on unit front panel as explained in section9 or serial configuration method on COM2 terminal as explained in section10.2.2.

**NOTE:**GPS Master Clock Model MC-1-U can be configured to transmit T-format or NGTS time frame through its COM2 terminal at rear panel. The type of serial frame i.e. T-format or NGTS can be selected by parameter "**SET TRANSMIT MODE**" through keypad on unit front panel as per section9 or serial configuration command "**TC21**"as per section10.2.5.

The NGTS time string shall consist of 14 printable characters and a concluding CR, LF as follows:

| Description          | Number of  | Character | Range of          |
|----------------------|------------|-----------|-------------------|
|                      | Characters | Position  | Value/Information |
| Code Identification  | 1          | 1         | Capital T         |
| Year in Century      | 2          | 2,3       | 0 to 99           |
| Month                | 2          | 4,5       | 1 to 12           |
| Day of Month         | 2          | 6,7       | 1 to 31           |
| Day of Week          | 1          | 8         | 1 to 7            |
| Hours                | 2          | 9,10      | 0 to 23           |
| Minutes              | 2          | 11,12     | 0 to 59           |
| GMT Marker           | 1          | 13        | 0 or 1            |
| Validity Marker      | 1          | 14        | 0 or 1            |
| CR [Carriage return] | 1          | 15        | Non displayable   |
|                      |            |           | character         |
| LF [Line Feed]       | 1          | 16        | Non displayable   |
|                      |            |           | character         |

Table11.3: NGTS Time string format

# 11.2 Timing Output – IRIG-B / IEEE 1344 C37.118-2005

#### 11.2.1 Introduction:

This section should help you with understanding, choosing and connecting the correct output from the GPS Master Clock model MC-1-U to synchronize equipments, such as relays, breakers, meters etc. Often, questions arise about how output port should be connected, and how to connect cabling between model MC-1-U and the relay. Certain protective relays or digital fault recorders may use a different style connector than available at model MC-1-U outputs. This section will help to answer some common questions, like which type of cabling should be used? Coaxial or a twisted pair etc.

The steps involved in getting your devices synchronized to the model MC-1-U are fairly simple and should not take long to complete. To expedite the process, make sure that you know:

1. The type of timing signal each piece of equipment requires, and

2. How to enable the equipment to receive the timing signal.

Various methods are used to configure equipment for IRIG-B including setting a physical jumper, or setup program. Some equipment can auto detect the timing signal, so that nothing else is required other than connecting the cable.

#### **11.2.2 Time Code Output:**

This section will describe IRIG-B Time Code also availability of the same in model MC-1-U also configuration for the same. GPS Master Clock model MC-1-U can generate different no of digital as well as analog signals as described in this section. Model MC-1-U has also the facility to have optional card in model. Optional cards will have the same IRIG-B Time Code output, as on the standard output port.

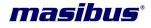

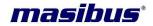

#### 11.2.2.1 Standard IRIG-B Output:

As per figure 5.2, GPS Master Clock model MC-1-U model has two, BNC, connectors that supply timing signals to external equipment. One of output is designed for IRIG-B AM and other for IRIG-B DCLS. Figure 5.8 shows the same two ports referenced as IRIG-B TTL. Where IRIG-B AM output is optional.

**NOTE**: On the back terminal plate of model MC-1-U IRIG-B DCLS time code signal is referred as IRIG-B TTL.

#### 11.2.2.2 Abstract of IRIG-B Time Code:

The transmission of coded timing signals began to take on widespread importance in the early 1950's. Especially the US missile and space programs were the forces behind the development of these time codes. The definition of time code formats was completely arbitrary and left to the individual ideas of each design engineer due to that hundreds of different time codes were formed, some of which were standardized by the "Inter Range Instrumentation Group" (IRIG) in the early 60's.

Today electronic systems such as communication system, data handling systems require time of day/year for data correlation of data with time. IRIG-B is a serial time code that occurs once per second and depending protocol it contains day of year, hour, minute, seconds, year and other important information. Except these, "IRIG Time Code" other format like IEEE1344 code which is an IRIG coded extended by information for time zone, leap second, etc.

IRIG-B fully described in IRIG Standard 200-04, released by RANGE COMMANDERS COUNCIL of the US Army White Sands Missile Range. IRIG-B format standard allows number of configurations that designated as IRIG-Bxyz, where x indicates the modulation technique, y indicates carrier signal frequency and z indicates data contained in the signal. IRIG-B timecode consists of 100 bits out of 74 bit used for time, date, and control functions. The 74 time code bits divided into:

30 bits for BCD value of Seconds, Minutes, Hours, and current day of the year

9 bits for year information

17 bits for binary value of current day seconds

18 bits for control functions Also unused bits are filled with logical zero.

#### 11.2.2.3 IRIG-B AM & IRIG-B DCLS signals:

Figure illustrates primary difference between AM-Amplitude Modulated Signal and DCLS- (Pulse Width Modulated Signal). IRIG-B AM is distinctive because of the 1 KHz sine wave carrier. It is similar to IRIG-B DCLS, since Pick-Pick values of the carrier signal follow the same form as IRIG-B DCLS, which contains information.

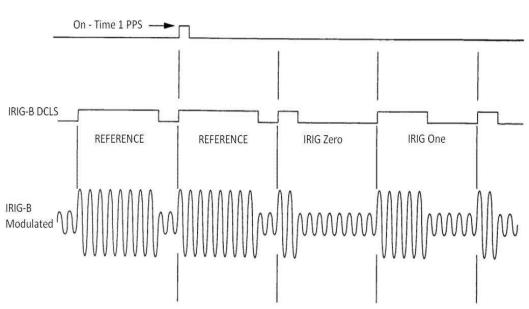

Figure 11.1: IRIG-B waveforms

#### 11.2.2.4 IRIG-B IEEE 1344 Extension:

IEEE 1344 protocol has two versions available of which model MC-1-U supports is IEEE 1344-2005 which defined in IEEE 1344.C37.118TM-2005 document. IEEE 1344.C37.118TM-2005 extends the Range Commanders Council document by using CF bits of IRIG 200-04. These CF bits are contains information like Time quality, Time offset to get UTC time from frame etc.

| Bit no | Designation                            | Description                                                                                     |
|--------|----------------------------------------|-------------------------------------------------------------------------------------------------|
| 50     | Year BCD Encoded, BCD 1                | Low nibble of BCD encoded Year                                                                  |
| 51     | Year BCD Encoded, BCD 2                |                                                                                                 |
| 52     | Year BCD Encoded, BCD 4                |                                                                                                 |
| 53     | Year BCD Encoded, BCD 8                |                                                                                                 |
| 54     | Separator always Zero                  |                                                                                                 |
| 55     | Year BCD Encoded, BCD 10               | High nibble of BCD encoded Year                                                                 |
| 56     | Year BCD Encoded, BCD 20               |                                                                                                 |
| 57     | Year BCD Encoded, BCD 40               |                                                                                                 |
| 58     | Year BCD Encoded, BCD 80               |                                                                                                 |
| 59     | P6                                     | Position Identifier #6                                                                          |
| 60     | Leap Second Pending (LSP)*             | Becomes 1 up to 59 Sec before leap second inserted                                              |
| 61     | Leap Second (LS)*                      | 0 = add leap sec, 1 = Delete leap Sec                                                           |
| 62     | Daylight Saving Pending (DSP)*         | Becomes 1 up to 59 Sec before DST change                                                        |
| 63     | Daylight Saving Time (DST)*            | Becomes 1 during DST                                                                            |
| 64     | Time-zone Offset Sign                  | Time-zone Offset Sign :- 0=+, 1=-                                                               |
| 65     | Time-zone Offset BCD encoded,<br>BCD 1 | Offset from coded IRIG-B time to UTC time.<br>IRIG coded time plus time offset (Including sign) |
| 66     | Time-zone Offset BCD encoded,<br>BCD 2 | Equals UTC time.                                                                                |
| 67     | Time-zone Offset BCD encoded,<br>BCD 4 |                                                                                                 |
| 68     | Time-zone Offset BCD encoded,          |                                                                                                 |

masibus

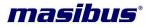

|    | BCD 8                     |                                                             |
|----|---------------------------|-------------------------------------------------------------|
| 69 | P7                        | Position Identifier #7                                      |
| 70 | Time Zone Offset 0.5 Hour | 0 = none, 1=additional 0.5 hour time-zone offset            |
| 71 | Time Quality              | 4-bit code representing approx. clock time error.           |
| 72 | Time Quality              | 0000 =MC-1-U Locked, maximum accuracy                       |
| 73 | Time Quality              | 1111 =MC-1-U failed, data unreliable                        |
| 74 | Time Quality              |                                                             |
| 75 | Parity                    | Parity on All preceding data bits including time of<br>year |
| 76 | Not Used                  | Unassigned, Zero Value                                      |
| 77 | Not Used                  | Unassigned, Zero Value                                      |
| 78 | Not Used                  | Unassigned, Zero Value                                      |
| 79 | P8                        | Position Identifier #8                                      |

Table11.4: Assignment of CF Segment for IEEE 1344(C37.118-2005)

To use these extra bits of information, protective Relays, RTU's and other equipment receiving the time code must be able to decode them.

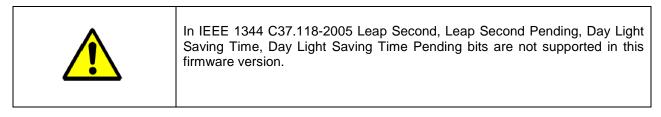

#### 11.2.2.5 Generated IRIG-B Time Codes:

GPS Master Clock model MC-1-U supports different IRIG-B 00x/IRIG-B12x protocols. Supported protocols are listed below.

| a) | IRIG-B007                | : 100 pps, DCLS Signal, No carrier Frequency              |  |
|----|--------------------------|-----------------------------------------------------------|--|
|    |                          | BCDTOY, BCDYR, SBS (Time of Day)                          |  |
| b) | IRIG-B127                | : 100 pps, AM Signal, 1 KHz carrier Frequency             |  |
|    |                          | BCDTOY, BCDYR, SBS (Time of Day)                          |  |
| c) | IEEE 1344 (C37.118-2005) | : 100 pps, AM Signal, with 1 KHz Carrier frequency        |  |
|    |                          | BCDTOY, BCDYR, SBS, IEEE1344 assignment of CF bits (Refer |  |
|    |                          | Section 11.2.2.4)                                         |  |
|    |                          | : 100 pps, DCLS Signal, No Carrier Frequency              |  |
|    |                          | BCDTOY, BCDYR, SBS, IEEE1344 assignment of CF bits (Refer |  |
|    |                          | Section 11.2.2.4)                                         |  |
|    |                          |                                                           |  |

#### 11.2.2.6 Selection/configuration of IRIG-B Time Codes:

The time code generated can be selected/configured using Telnet menu available on model MC-1-U Ethernet port NTP1.

IRIG-B time code for model MC-1-U can be configured for

- 1) IEEE 1344 C37.118 2005 protocol enabling
- 2) UTC time on IRIG-B time code or Local time on IRIG-B time code.

# Model: MC-1-U(1U) Doc. Ref. no. : m05/om/201

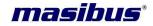

#### Issue no.:08

IRIG-B DCLS time codes (IRIG-B 00x) and IRIG-B AM time codes (IRIG-B 12x) are always generated simultaneously. Using telnet if we configure the IRIG-B output for IEEE 1344 protocol than both IRIG-B00x and IRIG-B12x gives IEEE 1344 protocol CF bits output. Similarly, we can configure IRIG-B output for UTC time/ Local time effect of configuration will be on both IRIG-B 00x and IRIG-B 12x.To configure IRIG-B please refer Telnet Appendix.

|  | <ul> <li>Configuration of IRIG-B time code using any other Ethernet port except<br/>Ethernet port NTP1will not reflect on IRIG-B output port.</li> <li>All the IRIG-B time code will have same configuration as shown in Telnet<br/>menu of Ethernet port NTP1.</li> </ul> |
|--|----------------------------------------------------------------------------------------------------|
|--|----------------------------------------------------------------------------------------------------|

#### 11.2.2.7 **Connecting IRIG-B Time Code:**

GPS Master Clock model MC-1-U time code outputs are designed to handle multiple loads. The output terminals of IRIG-B time code are BNC type. Input devices have different type of IRIG-B time code input connectors. Co-axial cables can be connected directly from model MC-1-U to end device. To adapt twisted pair cabling with model MC-1-U, use BNC Breakout or other similar adapter.

NOTE: In case of shielded twisted pair cabling do not connect shielding of cable to model MC-1-U, ground it at the receiver end.

Following factors come into effect by transmitting time code to multiple/single devices over long distance,

- 1) Resistive loss in cabling
- 2) Electromagnetic interference
- 3) Propagation delay
- 4) Input impedance of end device
- 1) Resistive loss in cabling: Resistive loss in cabling affects the available output voltage at the input device. Wire has a certain resistivity associated with it that is determined by its metallic composition, and resistance determined by the diameter and length.
- 2) Electromagnetic interference: -Electromagnetic interference (EMI) includes a variety of sources of interfering signals, ranging from dc and low-frequency (50 or 60 Hz) all the way up through the RF (Radio Frequency) and microwave region. All of these signals have the potential to interfere in one way or another with the accurate and reliable distribution of timing signals.
- 3) Propagation Delay: -Electromagnetic waves travel at the speed of light (C) in free space/vacuum and a fraction of that speed through cabling which cause delay in IRIG-B Time code output.
- 4) Input impedance of end device: -By connecting, multiple devices to GPS Master Clock MC-1-U results in decrease of drive voltage due to increase in load current. In many cases, model MC-1-U time code output are "fanned out" to a no of devices. The exact no of possible load can be determine from input impedance of each connected devices. To know input impedance of connected devices please refer specific device manual.

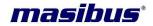

#### 11.2.2.7.1 Connecting IRIG-B DCLS:

To drive multiple loads from IRIG-B DCLS output connects all end devices in parallel. To determine load current for one IRIG-B DCLS output.

- Determine no of load devices to be connected
- Determine input impedance of each load devices (Rdev)
- Calculate load current of each device (Idev = 5V ÷ Rdev)
- Sum all the load device current and compare with model MC-1-U load capacity current

GPS Master Clock model MC-1-U IRIG-B DCLS time code output impedence is 50Ω @ 5V.

#### 11.2.2.7.2 Connecting IRIG-B AM:

The main difference in computing the load capacity for IRIG-B AM and IRIG-B DCLS is that some of the modulated IRIG-B decoders are sensitive to the peak-to-peak voltage. Connecting multiple devices with MC-1 IRIG-B AM output causes increase in current flow which affects the Pick-Pick output voltage to decrease. GPS Master Clock MC-1-U IRIG-B AM Time code signal output impedance is 100Ω.

#### 11.3 Timing Output – NTP

#### 11.3.1 NTP Introduction:

NTP (Network time protocol) is a common method for synchronization of hardware clocks in local and global Ethernet networks. The software package NTP is an implementation of the actual version 3, based on the specification RFC-1305. NTP protocol is used to synchronize and maintain the time among distributed networks of servers and clients. NTP protocol is evolved from Time protocol but is designed to maintain accuracy and robustness even on the networks involving multiple gateways, high network path delays and unreliable nets. NTP protocol is applied on the application layer on UDP based IP layer.

The purpose of NTP is to convey timekeeping information (in terms of UTC) from NTP servers to other time clients via the Internet and also to cross-check clocks and mitigate errors due to equipment or propagation failures. In NTP basic model, NTP client device sends the NTP packet message over wire to NTP server (time source) at prefixed/defined interval (as per NTP standard). The NTP server interchanges IP addresses and ports, overwrites certain fields in the message, inserts current timestamp in packet, recalculates the checksum and returns the message immediately to NTP client. Information included in the NTP message allows the client to determine the server time with respect to local time and adjust the local clock accordingly. After NTP message is received, NTP client calculates time offset, own local clock frequencies and update in its database at regular intervals to maintain the clock time synchronization with NTP server time. This may result in either a step-change or a gradual phase adjustment in time of the NTP client's local clock to reduce the offset to zero or as minimum as possible. The accuracies achievable by NTP client depend strongly on the precision of the local-clock frequency and stringent control of device and process latencies.

NTP architecture model consists of number of primary reference sources, synchronized by wire or radio clock. There are other several multiple secondary time sources/clients which are arranged in hierarchal manner in network which request time from primary reference sources. Under normal circumstances it is intended that the synchronization subnet of primary and secondary servers assumes a hierarchical-master-slave configuration with the primary servers at the root and secondary servers of decreasing accuracy at successive levels toward the leaves.

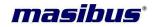

#### 11.3.2 GPS Master Clock NTP Output:

GPS Master Clock Model MC-1-U Master Clock device is equipped with 10/100 Mbps based Ethernet output port which provides the functionality of NTP server. This NTP output is capable to synchronize time of various NTP clients such as windows PC, Unix/Linux machines and other clients which support NTP protocol. GPS Master Clock Model MC-1-U operates at stratum 1 level which is the highest level (in terms of accuracy) after atomic clock providing the NTP timestamp output resolution in milliseconds. Stratum level 1 indicates that a device synchronizes its own clock from radio clock or satellite clock. GPS Master Clock Model MC-1-U NTP output operates in Unicast mode in which NTP server responds only when there is NTP request from NTP clients. NTP clients operating at stratum level lower than 1 (i.e. 2 to 15) can synchronize their time from GPS Master Clock Model MC-1-U NTP output.

GPS Master Clock Model MC-1-U continuous to provide NTP output even under Unlock conditions (when there is no satellite signal available) depending on its internal RTC clock time and accuracy. If required, user can configure stratum level (2 to 15) of NTP output only for holdover conditions which is applicable when GPS Master Clock Model MC-1-U device is in Unlock condition. This feature provides the indication to NTP client devices whenever GPS Master Clock Model MC-1-U device enters holdover mode during ideal run conditions. Under Lock conditions, GPS Master Clock Model MC-1-U NTP output will always operate at stratum level 1 which cannot be changed.

User should change the stratum level of GPS Master Clock Model MC-1-U device carefully, after having knowledge of its NTP Server-Client network hierarchical level architecture. Stratum level decreases by 1 at every NTP server-client level stages with respect to GPS Clock device stratum level.(Stratum at the topmost level (primary GPS servers) is assigned as one and each level downwards (secondary servers) in the hierarchy assigned as one greater than the preceding level). If the stratum level of GPS Master Clock Model MC-1-U device is configured at 15 under Unlock conditions, no NTP client will synchronize its time with NTP server output as level 15 is the last limit of stratum as per NTP standard.

# Network Time Protocol Flags: 0x1c 00..... = Leap Indicator: no warning (0) ..01 1... = Version number: NTP Version 3 (3) .... 100 = Mode: server (4) Peer Clock Stratum: primary reference (1) Peer Polling Interval: 14 (16384 sec) Peer Clock Precision: 0.000001 sec Root Delay: 0.0000 sec Root Dispersion: 0.0000 sec Reference Clock ID: Global Positioning Service Reference Clock Update Time: Feb 7, 2036 06:28:18.2679 UTC Originate Time Stamp: Feb 7, 2036 06:28:18.2679 UTC Transmit Time Stamp: Oct 15, 2009 11:33:29.3930 UTC

#### Figure11.2: NTP frame format

Below are the list of some of all NTP packet parameters which are functionally significant with respect to NTP server.

<u>Mode:</u> 3-bit integer representing the mode with value "4", means that GPS Master Clock Model MC-1-U device act as NTP server device and can provide time output for synchronization to NTP client devices but will never be synchronized by clients.

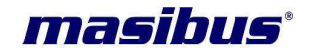

<u>Peer clock stratum</u>:8-bit integer representing the stratum with value "1", which means that GPS Master Clock Model MC-1-U act as primary reference source. Stratum value will be fixed at 1 during GPS Master Clock Model MC-1-U Lock conditions. However, it can be configured between 2 to 15 (via telnet) which will only be applicable during GPS Master Clock Model MC-1-U Unlock conditions.

<u>Clock precision</u>: This is an eight-bit signed integer indicating the precision of the local clock, in seconds to the nearest power of two.GPS Master Clock Model MC-1-U is having its internal clock precision of 1 us (1 microseconds = 0.000001s).

**<u>Reference Clock identifier</u>:** This is a 32-bit code identifying the particular reference clock. As GPS Master Clock Model MC-1-U is stratum 1 primary reference source, it's reference identifier is designated as "GPS".

**Transmit Timestamp**: Time of the server when the NTP response left for the NTP client, in NTP timestamp format. NTP timestamps are represented as a 64-bit unsigned fixed-point number, in seconds relative to 0h on 1 January 1900 in terms of UTC. The integer part is in the first 32 bits and the fraction part in the last 32 bits. GPS Master Clock Model MC-1-U provides time format in seconds and fractional timestamp with a millisecond resolution.

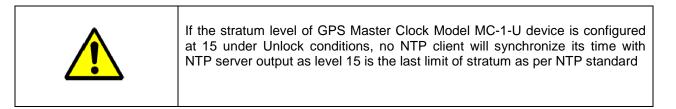

#### 11.3.3 NTP Client Synchronization:

GPS Master Clock Model MC-1-U NTP output port can be used to synchronize of Windows PC or Unix/Linux based PC in networks. Please refer **Appendix C** for procedure/settings for making PC to operate as NTP client. It is recommended to visit website <u>www.ntp.org</u> for installing and configuring Unix/Linux based PC as NTP client.

GPS Master Clock Model MC-1-U is available with NTP Utility software which can be used to synchronize Windows PC as NTP client device. If NTP Utility software is used, there is no need to do regedit settings in Windows PC for NTP client configuration.

NTP Client time accuracy depends on multiple factors such as Client local clock frequency ppm, network load and congestion, type of clock synchronization algorithm in NTP Client devices other than Unix/Linux PC, hierarchical arrangement of NTP servers and NTP clients in network and GPS Master Clock Model MC-1-U NTP Clock output accuracy during holdover conditions (when device is Unlock as per ppm of internal clock crystal) etc.

Since NTP client sends NTP request to NTP server at fixed intervals which can be from few seconds to minutes, as during the interval, time of NTP client depends on its own local clock ppm. If there is too much network load and congestion, there is possibility that NTP request as well as NTP responses to and fro from NTP clients to NTP servers can be delayed by significant milliseconds at irregular intervals or NTP packets may be discarded by network (as NTP packet is UDP based transmission packet) since it may cross packet TTL (Time To Live) value in network.

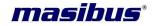

#### **11.3.4 NTP Hierarchical Time Distribution:**

NTP architecture model consists of number of primary reference sources, synchronized by wire or radio clock. There are other several multiple secondary time sources/clients which are arranged in hierarchal manner in network which request time from primary reference sources. Under normal circumstances it is intended that the synchronization subnet of primary and secondary servers assumes a hierarchical-master-slave configuration with the primary servers at the root and secondary servers of decreasing accuracy at successive levels toward the leaves.

NTP Server-client architecture are generally arranged in hierarchical arrangement in network. Refer below figure 11.3 to understand time distribution model in hierarchical arrangement.

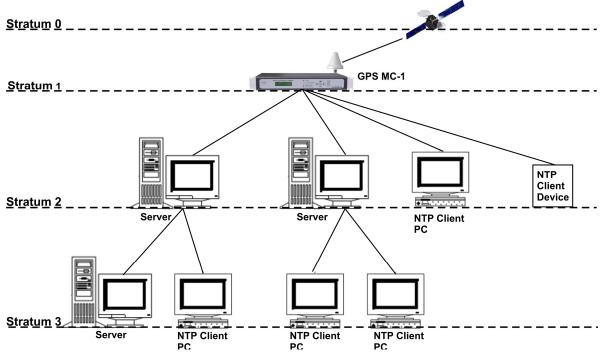

Figure 11.3: NTP Time distributions in Hierarchical Arrangement

As shown in figure 11.3, GPS Master Clock MC-1-U receives time form GPS Satellites. According to NTP protocol, GPS satellites are considered to be operating at stratum level 0 as most accurate time source. As the devices passes down to other levels of network architecture, stratum level increases by 1. GPS Master Clock MC-1-U model operates at stratum level 1 which is considered next accurate time source to GPS Satellites. Other NTP clients stratum level increases by 1 as NTP devices goes downwards in network layers. Stratum level can be upto maximum 14 to be considered as valid NTP time source.

NTP client accuracy also depends on the hierarchical arrangement of NTP servers and NTP clients in network because the stratum value increases by 1 at every hierarchical stage in network and as stratum value increases, the accuracy of NTP client decreases depending on the type of NTP server's clock accuracy in hierarchy, processing capabilities of multiple NTP requests and transmission delays.

| masibus° | Model: MC-1-U (1U)<br>Doc. Ref. no. : - m05/om/201<br>Issue no.:08                                                                                                    |
|----------|----------------------------------------------------------------------------------------------------|
|          | <ul> <li>If the stratum level of GPS Master Clock Model MC-1-U device is configured at 15 under Unlock conditions, no NTP client will synchronize its time with NTP server output as level 15 is the last limit of stratum as per NTP standard.</li> <li>Stratum of GPS Master Clock MC-1-U under Unlock conditions should be such that last NTP client in hierarchical arrangement should be at stratum level 15 so that can be continuously synchronized with its superior level NTP source device.</li> </ul>                          |
|          | <ul> <li>I.P. address of two NTP ports in GPS should not be same if both NTP ports are to be used in same network domain.</li> <li>It is recommended that NTP output in network should be used only when once GPS Master Clock Model MC-1-U is Lock after being power UP. If GPS Master Clock Model MC-1-U device was in Power OFF condition for very long duration, RTC battery may get discharged and RTC time will reset to its default time. (Please check the applicable battery backup period mentioned in RTC section).</li> </ul> |

#### NOTE:

- Factory set IP of NTP ports are **192.168.100.153(NTP1)**&**192.168.100.154(if NTP2 is available as optional output)**.
- I.P. address of two NTP ports in GPS should not be same if both NTP ports are to be used in same network domain.
- Among all applicable NTP parameters in NTP packet format, only stratum value can be modified for GPS Master Clock Model MC-1-U Unlock condition only. If GPS Master Clock Model MC-1-U NTP output stratum value is configured as 15, all NTP clients in network will continue to ignore GPS Master Clock Model MC-1-U NTP output as valid time source.
- As NTP protocol is based on UDP transmission protocol (as UDP is a connectionless protocol as there is no acknowledgment for failed packet delivery), NTP requests from NTP clients to NTP servers and NTP responses from NTP servers to NTP clients can be delayed at irregular intervals or rarely discarded if there too much Ethernet packets load/congestion in network.
- There may be rare case that NTP Server responses to some NTP requests from NTP clients may be discarded, if there is large number of simultaneous NTP requests to single NTP server port.
- It is recommended that NTP output in network should be used only when once GPS Master Clock Model MC-1-U is Lock after being power UP. If GPS Master Clock Model MC-1-U device was in Power OFF condition for very long duration, RTC battery may get discharged and RTC time will reset to its default time. (Please check the applicable battery backup period mentioned in RTC section).
- If GPS Master Clock Model MC-1-U was Lock for once after being Power UP, GPS Master Clock Model MC-1-U will retain accurate NTP output in holdover conditions (according to its local clock ppmaccuracy).
- NTP Client time accuracy depends on multiple factors such as Client local clock frequency ppm, network load and congestion, type of clock synchronization algorithm in NTP Client devices other than Unix/Linux PC, hierarchical arrangement of NTP servers and NTP clients in network and GPS Master Clock Model MC-1-U NTP Clock output accuracy during holdover conditions (when device is Unlock as per ppmof internal clock crystal) etc.

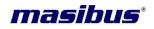

• GPS Master Clock Model MC-1-U NTP output is compliant with NTP version 4 NTP request but do not support various authentication schemes as per NTPv4.

Page 74 of 94

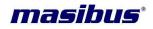

## 12. Relay and Pulse Outputs

### 12.1 Relay Contact Outputs

GPS Master Clock Model MC-1-U device is equipped with 3 Relay contact outputs for indication of POWER failure alarm, WATCHDOG alarm and GPS LOCK status alarm on back panel of unit. Factory set configuration for relay contacts for all three mentioned outputs is C-NO terminal. The relay output configuration can be changed to C-NC if required through hardware jumpers only (refer section 7 and 7.1). Below table represents the relay contact status in various modes.

| MODE           | Contact on<br>Terminal | POWER RELAY<br>STATUS | WATCHDOG<br>RELAY<br>STATUS                                                             | GPS LOST RELAY<br>STATUS                                                      |
|----------------|------------------------|-----------------------|-----------------------------------------------------------------------------------------|-------------------------------------------------------------------------------|
| Unit Power OFF | C-NO                   | Contact Open          | Contact Open                                                                            | Contact Open                                                                  |
| At Power ON    | C-NO                   | Contact Close         | Contact Close<br>only after 6<br>seconds once<br>time is<br>displayed on<br>unit Screen | Contact Close<br>(if GPS is LOCK)<br>or<br>Contact Open<br>(if GPS is UNLCOK) |
| Power fail     | C-NO                   | Contact Open          |                                                                                         |                                                                               |
| Unit Healthy   | C-NO                   | Contact Close         | Contact Close                                                                           | Contact Close<br>(if GPS is LOCK)                                             |
| GPS LOCK       | C-NO                   |                       |                                                                                         | Contact Close                                                                 |

#### Relay Contact Configuration: C – NO

Relay Contact Configuration: C – NC

| MODE           | Contact on<br>Terminal | POWER RELAY<br>STATUS | WATCHDOG<br>RELAY<br>STATUS                                                                                    | GPS LOST RELAY<br>STATUS                                                      |
|----------------|------------------------|-----------------------|----------------------------------------------------------------------------------------------------|-------------------------------------------------------------------------------|
| Unit Power OFF | C-NC                   | Contact Close         | Contact Close                                                                                                  | Contact Close                                                                 |
| At Power ON    | C-NC                   | Contact Open          | Contact Close<br>but<br>Contact Open<br>only after 6<br>seconds once<br>time is<br>displayed on<br>unit Screen | Contact Close<br>(if GPS is UNLOCK)<br>or<br>Contact Open<br>(if GPS is LCOK) |
| Power fail     | C-NC                   | Contact Close         |                                                                                                    |                                                                               |
| Unit Healthy   | C-NC                   | Contact Open          | Contact Open                                                                                                   | Contact Open<br>(if GPS is LOCK)                                              |
| GPS LOCK       | C-NC                   |                       |                                                                                                    | Contact Open                                                                  |

Table12.1: Relay Contact Status Chart during Operation

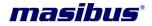

### 12.2 Pulse Outputs

#### 12.2.1 1PPS Output

GPS Master Clock Model MC-1-U device provides 1PPS output at every 1 second through its BNC terminal on rear panel of unit. This is TTL signal of 0(low level) to 5V (high level) value. The Pulse width of 1PPS signal is 20% duty cycle i.e. 200 milliseconds (high level) and 800 milliseconds (low level).

#### 12.2.2 Event Output (PPM/PPH)

GPS Master Clock Model MC-1-U device is equipped with the standard feature of providing event output at every PPM (Pulse per Minute) / PPH (Pulse per Hour) with fix pulse width of 1 second. This event provides pulse output according to configured time interval i.e. Minute / Hour through front panel keypad or COM2 terminal on back panel. Please refer section8 for method of configure standard event output through serial and section 10.2.6 to configure through keypad on device. Refer technical specification section 4 for electrical characteristics of event output.

#### 12.2.3 Additional Event Outputs (Programmable Pulse Outputs)

GPS Master Clock Model MC-1-U device is equipped with the (optional) feature of providing 1 to 4 additional event outputs. These events provide pulse output according to configured time interval and ON time. Each event time can be configured with time interval ranging from 1 sec to 86400 seconds and pulse ON time (pulse width) from min. 50 milliseconds to max. 50% of configure time interval of that particular event in terms of milliseconds through front panel keypad or COM2 terminal on back panel. Please refer section 10.2.7 for method of configure additional event outputs through serial and section 8 to configure additional event outputs through keypad on device. Refer technical specification section 4 for electrical characteristics of additional event outputs.

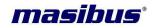

## 13. Ethernet Communications: Telnet, SNMP

### 13.1 Telnet

After network connection established the GPS Master Clock model MC-1-U can be configure remotely from a work station using command line interface (Telnet). Telnet configuration GPS Master Clock model MC-1-U is password protected. GPS Master Clock model MC-1-U model several parameters can configure using Telnet are shown in Table. To setup a Telnet connection please refers Appendix. Model MC-1-U supports only one Telnet session at a time. If the system is not disconnected properly then Telnet session will be timed out and disconnected after 10 minutes.

| Command | Description                                                                | Reference  |
|---------|----------------------------------------------------------------------------|------------|
| Н       | Command list supported by model MC-1-U Model                               |            |
| CC      | To view Current Configuration of model MC-1-U model.                       |            |
| IP      | Sets the network IP address, Ethernet port, of model MC-1-U. After this    |            |
|         | command connection to Telnet prompt will be lost and user needs to         |            |
|         | reopen Telnet prompt. Factory set value is : 192.168.100.153               |            |
| MASK    | Sets the Network IP mask address, Ethernet port, of model MC-1-U.          |            |
|         | Factory set Value is : 255.255.255.0                                       |            |
| GTY     | Sets the Network IP Gateway (factory set route address), Ethernet port, of |            |
|         | model MC-1-U.                                                              |            |
|         | Factory set Value is : 192.168.100.254                                     | · · -      |
| SIP1    | Sets the IP address of SNMP manager which should receive any Trap          | Appendix E |
|         | massages generated by model MC-1-U Agent.                                  |            |
|         | Factory set value is 192.168.100.73                                        |            |
| SIP2    | Sets the IP address of SNMP manager which should receive any Trap          |            |
|         | massages generated by model MC-1-U Agent.                                  |            |
|         | Factory set value is 192.168.100.73                                        |            |
| SRC     | Sets the SNMP Read Community. The input could be any ascii string with     |            |
|         | 1-20 characters. Factory set value is: masibus                             |            |
|         | For detail of Read Community refer section: 12.2.2                         |            |
| SWC     | Sets the SNMP Write Community, factory set value is masibus. The input     |            |
|         | could be any ascii string with 1-20 characters.                            |            |
|         | For detail of Write Community refer section: 12.2.2                        |            |
| STRT    | Used to modify stratum of model MC-1-U when it is not synchronized.        |            |
|         | Factory set value is 1. For detail about stratum refer Section 11.3.2.     |            |
| U       | Sets the User name Telnet session, current Ethernet port, of model MC-1-   |            |
|         | U.                                                                         |            |
|         | Factory set Value is masibus (case sensitive).                             | Appendix E |
| Р       | Sets the Password Telnet session, current Ethernet port, of model MC-1-U.  |            |
|         | Factory set Value is masibus (Case Sensitive).                             |            |
| IRIG    | Used to configure UTC/Local time on IRIG output port.                      |            |
|         | Factory set Value is No – Transmit local time on IRIG-B Port.              |            |
| I_1344  | Used to configure IEEE-1344 C37.118-2005 protocol on IRIG-B output port.   |            |
|         | Factory set Value is No-Disable IEEE 1344.                                 |            |
|         | For detail about IEEE 1344 refer section: 10.2.2.4                         |            |
| Q       | Quit the telnet configuration                                              |            |

 Table 13.1: Configurable Parameters through Telnet

**NOTE:** 1) NTP output stops during Telnet session in progress.

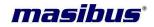

NTP output stops during Telnet session in progress.
Refer Manual Appendix E for Procedure to Connect and Configure MC-1-U model through Telnet session.

### 13.2 SNMP

The Simple Network Management Protocol (**SNMP**) has been created to achieve a standard for the management and monitoring different devices connected on the same network from some remote location. SNMP has SNMPv1, SNMPv2c and SNMPv3 standards available. SNMP is operating on the application layer and uses different transport protocols (like TCP/IP and UDP), so it is network hardware independent. SNMP protocol is having client-server architecture, where server is called as agent and client called as manager.

GPS Master Clock model MC-1-U device supports and operates as SNMPv1 / SNMPv2c agent, designed especially to handle SNMP requests for model MC-1-U specific status information. GPS Master Clock Model MC-1-U SNMP agent is also capable of handling SET requests in order to manage the configuration via SNMP, if SNMP management software is also supports this feature. User need to configure SNMP manager IP address for particular GPS Ethernet IP address using telnet session with that particular Ethernet port.

The elements (objects / variables) are organized in data structures called Management Information Base (MIB). The agent is also responsible for controlling the database of control variables defined in the product's MIB.

#### 13.2.1 SNMP Addressing:

SNMP addressing is structured as a very large tree database. A root node address is an integer value that ranges from 0 to some very large number. Conceptually, there are no limits to the numbers of sub nodes either. SNMP addressing is written in "dotted decimal" notation. For example, the address of GPS Master Clock model MC-1-U product name Enterprise MIB variable is "1.3.6.1.4.1.38306.1.1.0", this is also known as OID (Object Identifier). The address fragment 1.3.6.1.4.1 is fixed by the IANA (Internet Assigned Number Authority) and is the address of the SNMP Private Enterprise MIB's. The 38306 is the address assigned by IANA to *masibus* for our Enterprise MIB's. *masibus* assigns the addresses after that at our discretion and design.

#### 13.2.2 Protocol Detail:

SNMP operates in the Application Layer of the Internet Protocol Suite. The manager may send requests from any available source port to port 161 to the agent. The agent will response back to the manager address on port 162. The manager receives notifications (Traps and Inform-Requests) on port 162. SNMPv1 specifies five core protocol data units (PDUs). Two other PDUs, Get-Bulk-Request, and Inform-Request were added in SNMPv2. The seven SNMP protocol data units (PDUs) are as follows:

- i) **GET-Request:** This PDU is used to get the values of a list of variables from a particular host.
- **ii) Get-Next-Request:** This PDU is used to Get the next value for multi-valued data-items (for example the entries in a routing table). The manager specifies one or more variables for value, and the agent returns the current value for each of the requested variables.

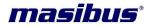

- iii) Set-Request: This PDU is used to set the values of a list of variables for a particular host.
- iv) Get-Bulk-Request: This PDU is optimized version of Get-Next-Request, used to request multiple iteration of Get-Next-Request. It allows the caller to specify non-repeaters, range of variables which are single valued, max-repetition, no of values to be returned by the call.
- v) **Response:** Agent returns this PDU in response to above all PDUs. It contains the requested data items along with a result code.
- vi) Trap: This PDU is quite different from other PDUs. Agent generates it in response to particular important events. An agent only at the request of an SNMP manager application generates a trap PDU.
- **vii) Inform-Request:** This PDU introduces a new pattern of communication (Manager to Manager communication). In manager to manager communication, one manager sends information from a MIB view to another manager.

#### 13.2.3 SNMP Operation:

GPS Master Clock Model MC-1-U model can work as SNMPv1 and SNMPv2c agent. SNMP Read and Write community used to monitor as well as configure SNMP parameters of model MC-1-U model from some remote location. Read and Write community of model MC-1-U agent is same for both SNMPv1 and SNMPv2c. model MC-1-U model supports max 2 SNMP managers.

- Read Community: SNMP manager must know Read Community of model MC-1-U agent to monitor model MC-1-U from remote location. MC-1-U model supports 20 character length of Read community. It can be modify using Telnet or SNMP Configuration. For Telnet configuration refer12.1. Once Read community modified manager needs to remember for further use. Factory set Value: masibus
- Write Community: SNMP Manager must know the Write community of model MC-1-U agent to configure SNMP parameters. MC-1-U model supports 20 character length of Write Community. It can be modify using Telnet or SNMP Configuration. For Telnet configuration refer12.1. Once Write community modified manager needs to remember for further use. Factory set Value: masibus
- **Trap Receiver IP Address:** Trap Receiver IP Address also known as SNMP manager IP address. SNMP manager IP address must be configure to receive asynchronous event like model MC-1-U synchronized / Not Synchronized via Traps. SNMP manager IP address can be configure using Telnet or SNMP Configuration. For Telnet configuration refer12.1. Factory set value of both SNMP managers are same.
  - Factory set Value: 192.168.100.73
- **Trap Enable:** Trap enable field in OID is 1.3.6.1.4.1.38306.2.1.1.2 must set to 1 to enable trap generation for manager IP. By default Trap Enable variable is enabled to generate traps. Factory set Value: 1 (Enable to generate Traps)

| • | SNMP manager's IP address must be configured to receive asynchronous traps.                                                     |  |
|---|----------------------------------------------------------------------------------------------------|--|
| • | Please note that particular trap will only be sent if that parameter is configured for trap by Trapenabled option through SNMP. |  |

GPS Master Clock Model MC-1-U can be configured via several user interfaces. Besides the possibility to setup parameters of SNMP using direct shell access via Telnet, SNMP based configuration is also available. In order use the SNMP configuration, you need to fulfil the following requirements:

## masibus

#### Model: MC-1-U(1U) Doc. Ref. no. : m05/om/201 Issue no. :08

- i) GPS Master Clock model MC-1-U model MIB file must be present as well as included on the client software.
- ii) Write community of the client software and GPS Master Clock Model MC-1-U model must be the same.

The mentioned MIB file can be found from the CD enclosed with the model MC-1-U model or you can contact masibus support team at <a href="mailto:support@masibus.com">support@masibus.com</a>. For reference here, we have used Ireasoning MIB browser. Below are the steps to configure model MC-1-U using SNMP.

#### i) Load MIB file to Browser:

Install MIB browser from Ireasoning

Open Browser from: Start  $\rightarrow$  All Programs  $\rightarrow$ iReasoning $\rightarrow$  MIB Browser.

Unload All MIB files from: File → Unload MIB

Now load masibusGPS.mib from: File  $\rightarrow$  Load MIB  $\rightarrow$  Path where file is saved.

You can find that MIB file is loaded in SNMP MIBs column.

| File Edi                 | it Operations To                                                               | ols Bookmarks       | Help            |        |              |       |               |             |   |
|--------------------------|--------------------------------------------------------------------------------|---------------------|-----------------|--------|--------------|-------|---------------|-------------|---|
| Address:                 | *                                                                              | Advanced            | OID:            | .1.3.6 | .1.4.1.38306 | ~     | Operations: G | et Next 🗸 🗸 | G |
| SNMP MIB                 | s                                                                              |                     |                 |        | Result Table | Trap  | Receiver      |             |   |
| E Siso                   | o.org.dod.internet.pr                                                          | unha antornyisas a  | COLUMN A DOUGLE |        | Name/OID     | Value | Type /        | IP:Port     |   |
|                          | Product_Info<br>Gps_Configuration<br>GP5_Status                                | watesenterprises in | masibus         |        |              |       |               |             |   |
| ÷.                       | Product_Info<br>Gps_Configuration                                              | watewenter prisessi | masibus         |        |              |       |               |             |   |
|                          | ) Product_Info<br>) Gps_Configuration<br>) GPS_Status                          |                     |                 |        | 2            |       |               |             |   |
| t C<br>t C<br>t C<br>t C | Product_Info<br>Gps_Configuration<br>GPS_Status<br>masibus                     |                     |                 |        | 2            |       |               |             | 0 |
| Name<br>OID              | Product_Info<br>Gps_Configuration<br>GPS_Status<br>masibus<br>.1.3.6.1.4.1.383 |                     |                 |        |              |       |               |             |   |
| Name<br>OID<br>MIB       | Product_Info<br>Gps_Configuration<br>GPS_Status<br>masibus<br>.1.3.6.1.4.1.383 |                     |                 |        |              |       |               |             | 0 |

ii) Enter IP address of model MC-1-U in address Tab:

Model: MC-1-U (1U) Doc. Ref. no. : - m05/om/201

Issue no.:08

| -             | it Operations Tools Bookmarks H<br>192.168.100.153 👽 Advanced                                                                                                    | 1        | 3.6.1.4.1.38306 | Operations: | Cat Navt | <ul> <li>Image: Image: Ima</li></ul> | co. |
|---------------|----------------------------------------------------------------------------------------------------|----------|-----------------|-------------|----------|----------------------------------------------------------------------------------------------------|-----|
| SNMP MIE      |                                                                                                    | 010, 11, |                 |             | GELIVEXL |                                                                                                    | au  |
| MIB Tr        |                                                                                                    |          | Result Table    |             |          |                                                                                                    |     |
|               | <ul> <li>Gosora dod.internet.private.enterprises.mail</li> <li>Product_Info</li> <li>Iname</li> <li>version</li> <li>date</li> <li>Gps_Configuration</li> <li>traps</li> <li>trapscriverNumber</li> <li>trapEntry</li> <li>trapEnabled</li> <li>trapReceiverIPAddress</li> <li>trapCommunity</li> <li>WriteCommunity</li> <li>GPS_status</li> <li>GPS_Date</li> <li>GPS_Latitude</li> <li>GPS_Longitude</li> </ul> | sibus    | Name/OID        | Value       | Туре     | IP:Port                                                                                                    |     |
| Name          | masibus                                                                                                    |          |                 |             |          |                                                                                                    |     |
| OID<br>MIB    | .1.3.6.1.4.1.38306<br>masibus                                                                                                    |          |                 |             |          |                                                                                                    |     |
| muo<br>Syntax | masibus                                                                                                    |          |                 |             |          |                                                                                                    |     |
| Access        |                                                                                                    |          |                 |             |          |                                                                                                    |     |
| Status        |                                                                                                    |          |                 |             |          |                                                                                                    |     |
| DefVal        |                                                                                                    |          |                 |             |          |                                                                                                    |     |
| Indexes       |                                                                                                    |          |                 |             |          |                                                                                                    |     |
| Descr         |                                                                                                    |          | 2               |             |          |                                                                                                    |     |

**NOTE:** Enter IP address in xxx:xxx:xxx format.

iii) Enter Community/ SNMP version/ Port:

| Address         | 192.168.100.153 |   |
|-----------------|-----------------|---|
| Port            | 161             |   |
| Read Community  | *****           |   |
| Write Community | *****           |   |
| SNMP Version    | 2               | ~ |

Port: 161 Read Community: masibus (Factory set Value) Write Community: masibus (Factory set Value) SNMP Version: 1 or 2 (Select from Dropdown menu)

**NOTE**: Above value of Read & Write, community is factory set, once they configured SNMP manager need to remember to operate or monitor from remote location.

masibus

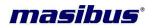

#### iv) MIB Tree view:

The MIB of the masibus model MC-1-U includes following parts:

| SNMP Object &<br>OID | Name & OID                            | Value  | Description                                         |
|----------------------|---------------------------------------|--------|-----------------------------------------------------|
| Enterprises.38306    | masibus<br>1.3.6.1.4.1.38306          | -      | Root Node of The masibus MIB                        |
| masibus.1            | Product_Info<br>1.3.6.1.4.1.38306.1   | String | Masibus model MC-1-U Product information            |
| masibus.2            | GPS_Configuration 1.3.6.1.4.1.38306.2 | String | Masibus model MC-1-U SNMP configuration<br>variable |
| masibus.3            | GPS_Status<br>1.3.6.1.4.1.38306.3     | String | Masibus model MC-1-U Status variables               |

SNMP Object Product\_Info variables:

| SNMP Branch &<br>OID | Variable & OID                     | Data<br>Type | Description                                           |
|----------------------|------------------------------------|--------------|-------------------------------------------------------|
| Product_Info         | Name<br>1.3.6.1.4.1.38306.1.1.0    | String (R)   | A read Only variable display Name of<br>Product       |
| Product_Info         | Version<br>1.3.6.1.4.1.38306.1.2.0 | String (R)   | A read Only variable display Firmware Version         |
| Product_Info         | Date<br>1.3.6.1.4.1.38306.1.3.0    | String (R)   | A read Only variable display Firmware<br>Release Date |

SNMP Object GPS\_Configuration variables:

| SNMP Branch       | Variable & OID                                  | Data Type &<br>Value                  | Description                                                                                                    |
|-------------------|-------------------------------------------------|---------------------------------------|----------------------------------------------------------------------------------------------------|
| GPS_Configuration | Traps<br>1.3.6.1.4.1.38306.2.1                  | N.A                                   | Not Accessible                                                                                                    |
| Traps             | TrapEntry<br>1.3.6.1.4.1.38306.2.1.1            | N.A                                   | Not Accessible                                                                                                    |
| TrapEntry         | TrapReceiverNumber<br>1.3.6.1.4.1.38306.2.1.1.1 | Integer(R)<br>(0-1)                   | A read Only variable indicating no<br>of SNMP manager supported by<br>model MC-1-U Agent                                                   |
| TrapEntry         | TrapEnabled<br>1.3.6.1.4.1.38306.2.1.1.2        | Integer(R/W)<br>(0-1)                 | Enable/Disable reception of traps<br>to the SNMP manager.<br>0 – Disable Traps<br>1 – Enable Traps                                         |
| TrapEntry         | TrapReceiverIPAddress 1.3.6.1.4.1.38306.2.1.1.3 | String(R/W)                           | SNMP Manager IP address (IPv4)                                                                                                    |
| TrapEntry         | TrapCommunity<br>1.3.6.1.4.1.38306.2.1.1.4      | String(R/W)<br>(1 – 20<br>Characters) | Trap Community                                                                                                    |
| GPS_Configuration | ReadCommunity<br>1.3.6.1.4.1.38306.2.2.0        | String(R/W)<br>(1 – 20<br>Characters) | SNMP Community which has<br>Read-Only Access, can be only<br>used to monitor status variables<br>and configuration values.                 |
| GPS_Configuration | WriteCommunity<br>1.3.6.1.4.1.38306.2.3.0       | String(R/W)<br>(1 – 20<br>Characters) | SNMP Community which has read-<br>write access, can be used to<br>monitor status variables and<br>Get/Set SNMP configuration<br>parameters |

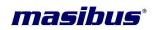

SNMP Object GPS\_Status variables:

| SNMP Branch | Variable & OID                           | Data Type &<br>Value                 | Description                                                                                                    |
|-------------|------------------------------------------|--------------------------------------|----------------------------------------------------------------------------------------------------|
| GPS_Status  | GPS_Status<br>1.3.6.1.4.1.38306.3.1.0    | Integer (R)<br>(0-1)                 | Variable indicating masibus model MC-1-U<br>reference clock Synchronized / not<br>Synchronized<br>0 - Not Synchronized<br>1 – Synchronized |
| GPS_Status  | GPS_Time<br>1.3.6.1.4.1.38306.3.2.0      | String (R)<br>(1 - 8<br>Characters)  | Variable of string indicating Current masibus model MC-1-U Time in hh:mm:ss format                                                         |
| GPS_Status  | GPS_Date<br>1.3.6.1.4.1.38306.3.3.0      | String (R)<br>(1 – 10<br>Characters) | Variable of string indicating Current masibus model MC-1-U Date in dd/mm/yyyy format                                                       |
| GPS_Status  | GPS_Latitude<br>1.3.6.1.4.1.38306.3.4.0  | String (R)<br>(1 – 11<br>Characters) | Variable of string indicating masibus model<br>MC-1-U position latitude in xxDyy.yyyy N/S<br>format                                        |
| GPS_Status  | GPS_Longitude<br>1.3.6.1.4.1.38306.3.5.0 | String (R)<br>(1 – 12<br>Characters) | Variable of string indicating masibus model<br>MC-1-U position longitude in xxxDyy.yyyyE/W<br>format                                       |

#### v) Get / Get Next / Get Bulk / Set / Walk Command:

| 🔹 iReaso         | oning MIB Browser                                  |                                                                                        |           |                       |                   |                     |                       |    |
|------------------|----------------------------------------------------|----------------------------------------------------------------------------------------|-----------|-----------------------|-------------------|---------------------|-----------------------|----|
| File Edit        | : Operations Tools Bo                              | okmarks He                                                                             | lp        |                       |                   |                     |                       |    |
| Address: 1       | 92.168.100.153 🐱 Ad                                | vanced                                                                                 | OID: .1.3 | 3.6.1.4.1.38306.1.1.0 | V Operations      | Get Next            | 🖌 🥟 G                 | io |
| SNMP MIBs        |                                                    |                                                                                        |           | Result Table          |                   |                     |                       |    |
|                  | ee<br>.org.dod.internet.private.en<br>Product_Info | terprises.mas                                                                          | ibus      | Name/OID<br>name.0    | Value<br>GPS MC-1 | Type<br>OctetString | IP:Port<br>192.168.10 |    |
|                  | Walk                                               | Ctrl+R<br>Ctrl+G<br>Ctrl+N<br>Ctrl+B<br>Ctrl+B<br>Ctrl+E<br>Ctrl+S<br>Ctrl+W<br>Ctrl+T |           |                       |                   |                     |                       |    |
| Name             | GP5_Latitude<br>GP5_Longitude                      |                                                                                        | ~         |                       |                   |                     |                       |    |
| OID              | .1.3.6.1.4.1.38306.1.1                             |                                                                                        |           |                       |                   |                     |                       |    |
| MIB              | masibus                                            |                                                                                        |           |                       |                   |                     |                       |    |
| Syntax           | DISPLAYSTRING<br>read-only                         |                                                                                        |           |                       |                   |                     |                       |    |
| Access<br>Status | mandatory                                          |                                                                                        |           |                       |                   |                     |                       |    |
| DefVal           | manuatory                                          |                                                                                        |           |                       |                   |                     |                       |    |
| Indexes          | 1                                                  |                                                                                        |           |                       |                   |                     |                       |    |
| Descr            | Name of product, e.g. GF                           | °5                                                                                     |           | 8                     |                   |                     |                       |    |
|                  |                                                    |                                                                                        |           |                       |                   |                     |                       | -  |

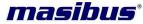

To perform any of Get / Get Next / Get Bulk / Set / Walk command you need to first select variable (corresponding OID).

#### 13.2.4 SNMP Traps:

MC-1-U can send SNMP traps maximum up to two SNMP managers if configured. Available traps in model MC-1-U model are described below.

In trap viewer you can check traps as shown figure. Factory set status of Trap Enable variable is 1 meaning model MC-1-U agent enabled to generate traps for SNMP Managers.

GPS\_Status: When MC-1-U model gets synchronized or unsynchronized SNMP trap receiver will receive the trap, where value 1 indicates model MC-1-U synchronized and 0 indicates not synchronized.

| 🚸 iReasoning MIB Browser                                                                          |                                                                                                    |                                                                          |                                   |                   |            |
|---------------------------------------------------------------------------------------------------|----------------------------------------------------------------------------------------------------|--------------------------------------------------------------------------|-----------------------------------|-------------------|------------|
| File Edit Operations Tools Bookmarks Help                                                         |                                                                                                    |                                                                          |                                   |                   |            |
| Address: 192.168.100.153 👻 Advanced OID: .1.3.6                                                   | .1.4.1.38306.3.5.0                                                                                                    |                                                                          | Operations                        | : Get Next 😽      | 🍙 Go       |
| SMMP MIBs<br>MIB Tree<br>So.org. dod.internet.private.enterprises.masibus<br>Product_Info<br>name | Result Table     Trap Receiver ×       Operations     Tools       Image: Constraint of the second second |                                                                          |                                   |                   |            |
| version date                                                                                      | Description                                                                                                    |                                                                          | Source                            | Time              | Severity   |
| 🖨 🗁 Gps_Configuration                                                                             | in an an a second second second second second second second second second second second second second second s                                                                                                    | org.dod.internet.private.enterpris<br>org.dod.internet.private.enterpris | CALCULATION CONTRACTOR CONTRACTOR |                   |            |
| GPS_status<br>GPS_status<br>GPS_status<br>GPS_Time<br>GPS_Date<br>GPS_Latitude<br>GPS_Latitude    | Source:<br>Enterprise:<br>Specific:                                                                                                    | 192.168.100.153 <b>Timestan</b><br>.iso.org.dod.internet.private.e       | an all and a second               |                   | Version: 1 |
| Name masibus<br>OID ,1,3,6,1,4,1,38306                                                            | Generic:                                                                                                    | •<br>enterpriseSpecific                                                  |                                   |                   |            |
| MIB masibus                                                                                       | 1000000000000                                                                                                    |                                                                          |                                   |                   |            |
| Syntax                                                                                            | Variable Bir                                                                                                    | idings:                                                                  |                                   |                   |            |
| Access                                                                                            | Name:                                                                                                    | iso.org.dod.internet.private.e                                           | nternrises masih                  | us GPS Status GPS | status ()  |
| Status                                                                                            | (5) 2090212759                                                                                                    |                                                                          | and principalities                |                   | _014000.0  |
| DefVal                                                                                            | Value:                                                                                                    | [Integer] GPS_LOCK (1)                                                   |                                   |                   |            |
| Indexes Descr                                                                                     | Description:                                                                                                    |                                                                          |                                   |                   |            |
| .iso.org.dod.internet.private.enterprises.masibus.GPS_Status.GPS                                  |                                                                                                    |                                                                          |                                   |                   |            |

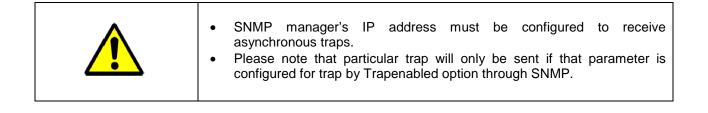

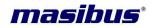

## 14. Holdover Mode

If GPS Master Clock Model MC-1-U is Power ON in Unlock conditions, the unit will provide time output depending on the data of its internal RTC clock time which is available with battery backup (refer section 7.3). However, if the provided battery backup to RTC is discharged due to very long Power OFF period of GPS Master Clock Model MC-1-U, at Power ON conditions in unlock conditions; all outputs of GPS Master Clock Model MC-1-U device will have factory set time value and not the correct time. Once GPS Master Clock Model MC-1-U device gets locked, all outputs will get proper time data.

GPS Master Clock Model MC-1-U device enter Holdover mode, when unit goes into Unlock condition from Lock condition and thereafter provides time output depending on the internal clock crystal accuracy. The accuracy of all time outputs (including 1PPS output) of unit will degrade depending on the duration during which unit is in Holdover mode and also on the internal clock crystal frequency accuracy. If the Unit again enter the Lock condition from Unlock condition, all the time outputs will become accurate as per UTC time. Holdover mode conditions do not exist if GPS Master Clock Model MC-1-U unit gets power reboot while unit was in Unlock condition. GPS Master Clock Model MC-1-U outputs will regain its accuracy only when unit gets in lock condition once after Power ON.

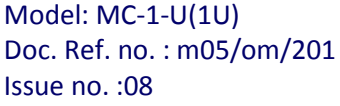

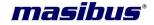

### 15. Options

GPS Master Clock Model MC-1-U model can be configured for Optional Power Supply.

### 15.1 Optional Input Power Supply

GPS Master Clock MC-1-U model is available with optional power input connects to Plug in screw terminal. For AC supply operation connect LINE to (L) terminal, Neutral to (N) terminal and safety ground earth to "E" terminal, where as for DC Supply operation connect the positive lead to the (+) Positive terminal, connect the negative lead to the (-) Negative terminal and safety ground to "E" terminal when viewing instrument from rear.

#### 15.1.1 Option 1: AC/DC Power Input

Input voltages are 90-264 Vac, 47-63 Hz or 125-300Vdc, less than 15 VA typical.

| Input Power       |   |                           |
|-------------------|---|---------------------------|
| AC Voltage Range  | : | $90 - 264 V_{AC}$         |
| Frequency         | : | 47 – 63 Hz                |
| DC Voltage Range  | : | 125 – 300 V <sub>DC</sub> |
| Power Consumption | : | < 15 W (Typical)          |
| Fuse              |   |                           |
| Current Rating    | : | 1 Ampere                  |
| Voltage Rating    | : | 250 Volt                  |

#### 15.1.2 Option 2: DC Power Input

Input voltages are 18-72Vdc, less than 15 VA typical.

| V <sub>DC</sub> DC Power Supply Ir | nput : | 18 – 72 V <sub>DC</sub> |
|------------------------------------|--------|-------------------------|
| Power Consumption                  | :      | < 15 W (Typical)        |

#### Fuse

| Current Rating | : | 1 Ampere |
|----------------|---|----------|
| Voltage Rating | : | 250 Volt |

**NOTE:** This power consumption is for MC-1-U without optional output.

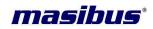

## 16. Appendix List

Below is the list of GPS Master Clock Model MC-1-U supported manuals.

Appendix C – Procedure to configure Windows / Linux PC as NTP Client

Appendix D – Procedure to configure Unix PC as NTP Client

Appendix E – Procedure to configure PC as Telnet Client for GPS Telnet communication

Appendix F – Masibus NTP Utility Software User Guide

Appendix G – Procedure to configure GPS Master Clock as IEEE 1488 PTP Grandmaster Clock

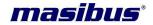

## 17. Troubleshooting

17.1 Unit not getting Power ON

Below mention, points need to be check to troubleshoot this problem.

- 1) Check Power input cable connected properly
- 2) Check Power input cable connected to respective terminal as described in section 14.1
- 3) Check Input power is available.
- 4) Check fuse is melted or not, if fuse is melted please contact masibus support department.

#### 17.2 Wrong time at Unit Power ON

If the unit was kept in Power OFF conditions for the duration more than 15 days, as per mentioned in section 8.2, the battery back of internal RTC will get discharged completely. As a result, at unit Power ON, time displayed on LCD and time provided in all time outputs will be according to default internal time till the unit gets LOCKED after GPS antenna is connected to unit.

If the battery is discharged as per mentioned above, it is necessary to keep unit in Power ON condition for duration mentioned in section 8.2, for full charging of internal battery. Full charging is necessary to avoid possibility of wrong time output at unit Power ON.

17.3 GPS Master Clock Model MC-1-U display time not as per Local time

If GPS Master Clock Model MC-1-U time on display, NGTS & T-format time output, all event outputs is not as per Local time, the timezone offset w.r.t UTC may not be set as per required time offset for the region/country where unit is installed. Please refer section 10.2.3 to set timezone offset through serial configuration.

Apart from timezone offset, it is necessary that the setting of time format (UTC/LOCAL) should be set to LOCAL. For setting this parameter to LOCAL, user can set it through front panel keypad (parameter: "SET TIME FORMAT" as per section 9) or serial communication (parameter: SU2 as per section 10.2.4).

17.4 Cannot establish Serial communication with COM1

RS-232 cable used for serial communication with COM1 terminal should be cross cable as per figure 10.3. The serial communication of end device should be 9600 (baud rate), 8 (Data bits), N (NONE parity), 1 (1 stop bit). COM1 is used only to transmit NMEA serial time frame every second. The device which will be using NMEA time frame from GPS Master Clock Model MC-1-U unit should comply with serial frame format as per table11.1.

17.5 Not able to receive time frame on COM1 terminal at every second

Refer troubleshoot index 17.4.

17.6 Cannot establish Serial communication with COM2

RS-232 cable used for serial communication with COM2 terminal should be cross cable as per section 9.1.

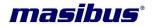

Also, the serial communication parameters such as baudrate, parity, stop bits of COM2 terminal are configurable through unit front panel keypad (refer section9). It is necessary to match the end device serial communication parameters as per configured in GPS Master Clock Model MC-1-U unit.

17.7 Not able to do configuration through COM2 terminal

Refer troubleshoot index 17.6.

In order to configure GPS Master Clock Model MC-1-U unit through serial configuration COM2 terminal, it is necessary to enter correct password (when asked for, refer section10.2.1.) in serial communication terminal software of remote PC. Factory set password when shipped from factory is **masibus**. If user changes the configuration password through serial configuration, factory set password will be replaced with new configured password.

**NOTE**: Password used for unit parameters configuration through keypad and serial communication are different. If user have forgot its own configured password for keypad menu or serial configuration menu, user should contact Masibus Service department.

- 17.8 Problem with getting unit LOCK to GPS satellites
  - It is always recommended to use factory provided antenna cable shipped with GPS Master Clock Model MC-1-U unit. If antenna cable used for installation is other than provided with GPS Master Clock Model MC-1-U unit, please contact Masibus Service department for assistance.
  - 2) GPS Antenna must be installed properly as per suggested in section 5.1.1 and 5.1.2.
  - GPS Antenna cable must be connected at the antenna connection on rear panel of GPS Master Clock Model MC-1-U device.
  - 4) Refer section 5.1.5 for antenna cable technical details.
  - 5) Check Antenna cable continuity. Unplug the antenna cable connection from GPS Antenna and antenna connector on GPS Master Clock Model MC-1-U rear panel. Short the Antenna cable at any one end and check the continuity at other end using Digital Multimeter. If there is any break in continuity, contact Masibus service department for rectification.
  - 6) If antenna cable is proper, refer section 5.1.3 for further diagnostics.
  - 7) If GPS Master Clock Model MC-1-U device is able to capture very less number of satellites even if the weather and sky is clear, try to re-orient the GPS antenna or relocate the GPS antenna so that maximum number of GPS satellites is visible.
- 17.9 IRIG-B / IEEE 1344 client synchronization fail

Following steps are to be checked for issues of IRIG-B synchronization failure or loss.

- 1) IRIG-B BNC cable should be tightly connected and locked at GPS rear panel IRIG terminal and at IRIG-B client device terminal.
- 2) If IRIG client device terminal is other than BNC type connector, ensure that IRIG connection is done with correct polarity at client device terminal end.
- 3) Total number of IRIG-B/IEEE 1344 compatible devices connected on the IRIG TTL or IRIG-AM terminal of GPS Master Clock Model MC-1-U should be determined considering the

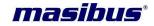

maximum electrical load capacity as specified in GPS Master Clock Model MC-1-U specification. Refer product specifications and section 11.2.2.7 for further details.

17.10 No response to Ping Command

Below steps are to be checked for troubleshooting the mentioned issue:

- GPS Master Clock Model MC-1-U is shipped with factory set Ethernet configuration (IP, gateway and subnet address) depending on the provided standard and optional Ethernet ports.
- 2) Check the connection route from GPS Master Clock Model MC-1-U Ethernet port to end device and configuration of intermediate Ethernet switches and gateways. GPS Master Clock Model MC-1-U Ethernet port addresses of subnet and gateway should be configured as per network domain architecture.
- 3) If the unit is directly connected to remote PC using RJ-45 cable, it is recommended to connect unit through Ethernet switch or using cross RJ-45 cable configuration.
- 4) User should configure the IP address of all Ethernet outputs as per network domain configurations where GPS Master Clock Model MC-1-U device is to be installed. User can configure IP address of Ethernet port using telnet connection with respective Ethernet NTP port. It is recommended to Power recycle the unit after all Ethernet NTP ports are configured with new IP address.
- 17.11 Not able to configure IP address of Ethernet Port
  - 1) Refer points 2 & 3 of troubleshoot index 17.10.
  - 2) For configuring new network settings of particular Ethernet port, user should enter old IP address of GPS Ethernet port during telnet communication. Ensure that pinging with old/previous IP address of GPS Ethernet port should be stopped before proceeding for IP configuration. It is also recommended to stop all IP related process such as NTP, SNMP with the old GPS IP address before starting IP configuration.
  - 3) At a time, only one telnet communication with particular Ethernet port of GPS Master Clock Model MC-1-U device is allowed.
  - 4) It is necessary to exit the telnet communication after doing necessary Ethernet settings failing of which, GPS Master Clock Model MC-1-U will not allow to reconnect with telnet session on same IP address. Please refer section 13.1 &manual Appendix E for telnet session and configuration.
- 17.12 NTP client not synchronizing with GPS NTP output port

Following steps are to be checked for issues of NTP communication failure or NTP client time not synchronizing with GPS NTP Server port.

- 1) IP address of GPS NTP port and NTP client device should be same network domain.
- Please verify the Ethernet connection between GPS NTP port and NTP server device by pinging the IP address of GPS NTP port. If IP address of GPS NTP port is not reachable, NTP communication will be failed. Refer troubleshooting index 17.10 and 17.11.
- 3) GPS NTP Server port IP address should be properly configured in NTP client device.
- 4) Various NTP parameters should be configured properly in NTP client device.

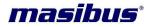

- 5) If ntp client device is a computer machine based on Windows or Unix based or Linux based, please refer manual Appendix C for proper configuration and time synchronization method of client device.
- 6) Please refer section 11.3.3. and manual Appendix C for understanding NTP client time synchronization method.
- 17.13 Loss of time synchronization by NTP Client during GPS Unlock

If NTP client loses time synchronization when GPS Master Clock Model MC-1-U is in Unlock condition and resume when GPS Master Clock Model MC-1-U comes in LOCK condition, check the configured NTP stratum value in GPS Master Clock Model MC-1-U device. It should be less than 15 or applicable value depending on NTP hierarchical architecture arrangement as explained in section 11.3.3 and 11.3.4.

17.14 Loss of time accuracy in NTP, IRIG-B, event outputs during Unit Power ON in Unlock conditions

When GPS Master Clock Model MC-1-U comes in UNLOCK condition from LOCK condition during normal operation, unit enters in holdover mode. Refer section 14 for technical explanation of holdover mode.

- 17.15 Cannot establish telnet communication
  - 1) IP address of GPS ethernet port and telnet device should be same network domain.
  - 2) Please verify the Ethernet connection between GPS ethernet port and telnet device by pinging the IP address of GPS ethernet port. If IP address of GPS ethernet port is not reachable, telnet connection will fail. Refer troubleshooting index 17.10 and 17.11.
  - Provide correct IP address of GPS Ethernet port while trying to establish telnet connection. Refer manual Appendix E for procedure for telnet connection with GPS Ethernet port.
- 17.16 Cannot establish SNMP communication
  - 1) IP address of GPS ethernet port and SNMP manager should be in the same network domain.
  - Please verify the Ethernet connection between GPS ethernet port and SNMP manager by pinging the IP address of GPS ethernet port. If IP address of GPS ethernet port is not reachable, SNMP connection will fail. Refer troubleshooting index 17.10 and 17.11.
  - 3) SNMP Manager should be able to work on SNMPv1 and SNMPv2c protocol.
  - 4) MIB file at manager side for model MC-1-U agent should be the same provided at the time of commissioning.
  - 5) Read or Write Community of SNMP manager and model MC-1-U agent should be same.
- 17.17 Not able to receive SNMP traps
  - 1) IP address of GPS ethernet port and SNMP manager should be in the same network domain.
  - Please verify the Ethernet connection between GPS ethernet port and SNMP manager by pinging the IP address of GPS ethernet port. If IP address of GPS ethernet port is not reachable, SNMP connection will fail. Refer troubleshooting index 17.10 and 17.11.
  - 3) SNMP Manager should be able to work on SNMPv1 and SNMPv2c protocol.

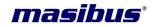

- 4) SNMP manager IP should be configure in model MC-1-U agent.
- 5) Trapenable variable should be enabled.
- 17.18 Not Able to set SNMP parameter
  - 1) IP address of GPS ethernet port and SNMP manager should be in the same network domain.
  - Please verify the Ethernet connection between GPS ethernet port and SNMP manager by pinging the IP address of GPS ethernet port. If IP address of GPS ethernet port is not reachable, SNMP connection will fail. Refer troubleshooting index 17.10 and 17.11.
  - 3) SNMP Manager should be able to work on SNMPv1 and SNMPv2c protocol.
  - 4) MIB file at manager side for model MC-1-U agent should be the same provided at the time of commissioning.
  - 5) Write Community of SNMP manager and model MC-1-U agent should be same.

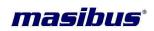

## 18. Abbreviations

| 1PPS     |   | 1 Pulse Per Second                                    |
|----------|---|-------------------------------------------------------|
| AM       |   | Amplitude Modulation                                  |
| AC       |   | Alternate Current                                     |
| BNC      |   | Bayonet Neill–Concelman Connector                     |
| BCD      |   | Binary Coded Decimal                                  |
| BCDYR    | : | Binary Coded Decimal Year                             |
| BCDTOY   |   | Binary Coded Decimal Time of Year                     |
| CE       | : | Conducted Emission                                    |
|          | : | International special committee on Radio Interference |
| CISER    | : | Control Function                                      |
| CR       | : |                                                       |
| CRO      | : | carriage return                                       |
| CDMA     | : | Cathode Ray Oscillator                                |
|          | : | code division multiple access                         |
| DB9      | • | D-Subminiature connectors, and houses 9 pins          |
| dB<br>DC |   | Decibels<br>Direct Current                            |
| -        |   | Direct Current                                        |
| DCLS     |   | Direct Current Level Shift                            |
| DST      | • | Day-Light Saving Time                                 |
| DSP      | - | Day-light Saving Pending                              |
| ESD      | : | Electrostatic discharge                               |
| EMI      | : | Electro-Magnetic interference                         |
| FDMA     | : | Frequency Division Multiple Access                    |
| GMT      | : | Greenwich Mean Time                                   |
| GPS      | : | Global Positioning System                             |
| GNSS     | : | Global Navigation Satellite System                    |
| IPv4     | : | Internet Protocol version 4                           |
| IRIG     | : | Inter Range Instrumentation Group                     |
| IP67     | : | Ingress Protection Marking - 67                       |
| IED      | : | Intelligent Electronic Device                         |
| IEC      | : | International Electrotechnical Commissions            |
| IST      | : | Indian Standard Time                                  |
| IEEE     | : | Institute of Electrical and Electronics Engineers     |
| IANA     | : | Internet Assigned Numbers Authority                   |
| LCD      | : | Liquid-Crystal Display                                |
| LED      | : | light-emitting diode                                  |
| LF       | : | Line Feed                                             |
| LSP      | : | Leap Second Pending                                   |
| LS       | : | Leap Second                                           |
| MIB      | : | Management Information Base                           |
| mAh      | : | milliAmpere Hour                                      |
| mS/msec  | : | milliseconds                                          |
| Mbps     | : | Megabits per Second                                   |
| NTP      | : | Network Time Protocol                                 |
| NMEA     | : | National Marine Electronics Association               |
| OCXO     | : | Oven Controlled Crystal Oscillator                    |
| OID      | : | Object Identifier                                     |
|          |   |                                                       |

| o. :08  |      |                                            |
|---------|------|--------------------------------------------|
| PC      | :    | Personal Computer                          |
| ppm     | :    | Parts per million                          |
| PPH     | :    | Pulse Per Hour                             |
| PPM     | :    | Pulse Per Minute                           |
| PTP     | :    | Precision Time Protocol                    |
| UTC     | :    | Coordinated Universal Time                 |
| UDP     | :    | User Datagram Protocol                     |
| RCC     | :    | Range Commanders Council                   |
| RTC     | :    | Real Time Clock                            |
| RFC     | :    | Request For Comments                       |
| RE      | :    | Radiated Emission                          |
| RG-6/RG | -8 : | Radio Grade - 6                            |
| RF      | :    | Radio Frequency                            |
| SA      | :    | Selective Availability                     |
| SBS     | :    | Straight Binary Second                     |
| SNTP    | :    | Simple Network Time Protocol               |
| SNMP    | :    | Simple Network Management Protocol         |
| TCP     | :    | Transmission Control Protocol              |
| TCXO    | :    | Temperature Compensated Crystal Oscillator |
| TDR-4   | :    | Time Distribution Rack – 4                 |
| TDU-64  | :    | Time Display Unit - 64                     |
| Telnet  | :    | Telecommunication Network                  |
| TSR-4   | :    | Time Signal Repeater - 4                   |
| TTL     | :    | Transistor Transistor Logic                |
|         |      |                                            |

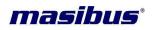